# **Auf einen Blick**

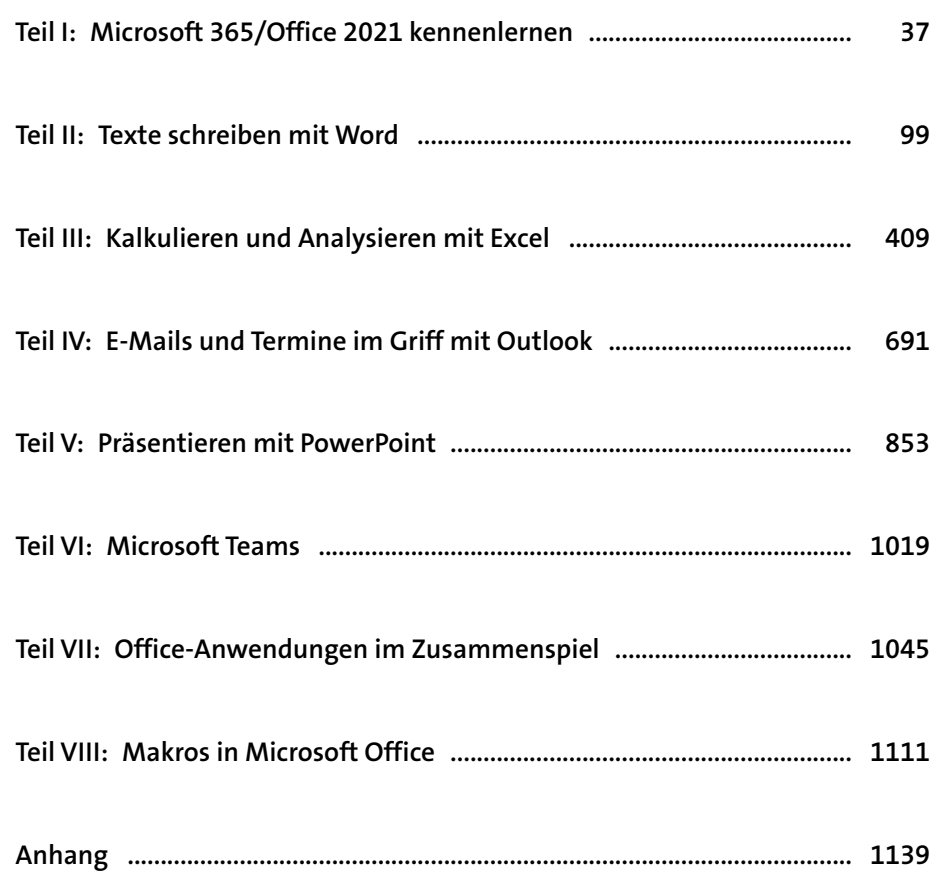

# Inhalt

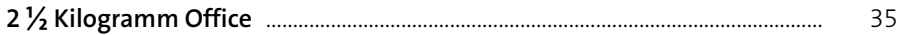

# Teil I: Microsoft 365/Office 2021 kennenlernen

# 1 Für jeden die richtige Edition [11] Für jeden die richtige Edition

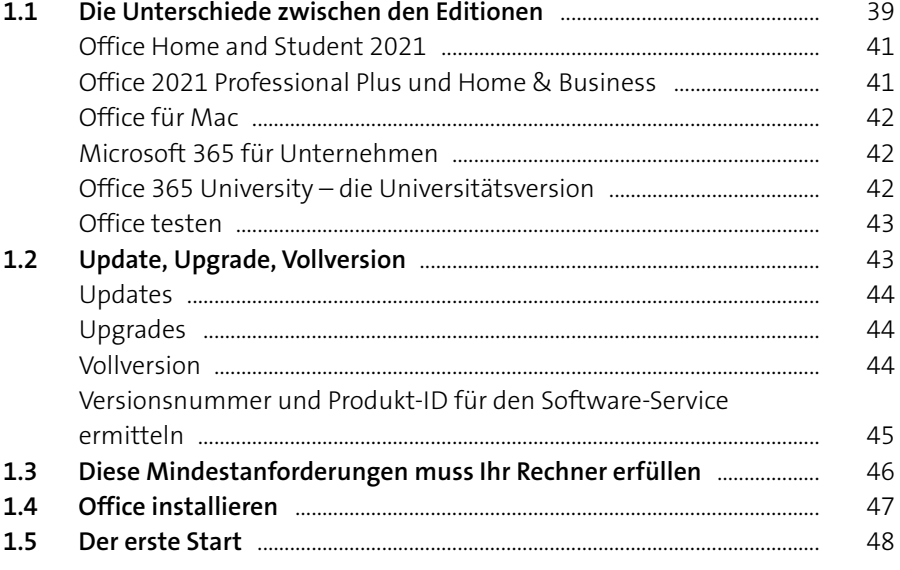

#### 39 Office Home & Student 2021 Mercesh Corporation<br>  $\begin{array}{l} \begin{array}{l} \rule{2mm}{2mm} \rule{0mm}{2mm} \end{array}$  For 1 FC oder Mac  $\quad$  Q. For 1 Pence<br>
+ Elematics Office 2011 \* Pro det Mac<br>
+ Elematics Office 2011 \* Penceres was Word, Exert and PowerPoint<br>
+ Microsoft Sup 39  $1$  $\overline{1}$  $\overline{2}$  $\mathcal{D}$

#### $2<sup>1</sup>$

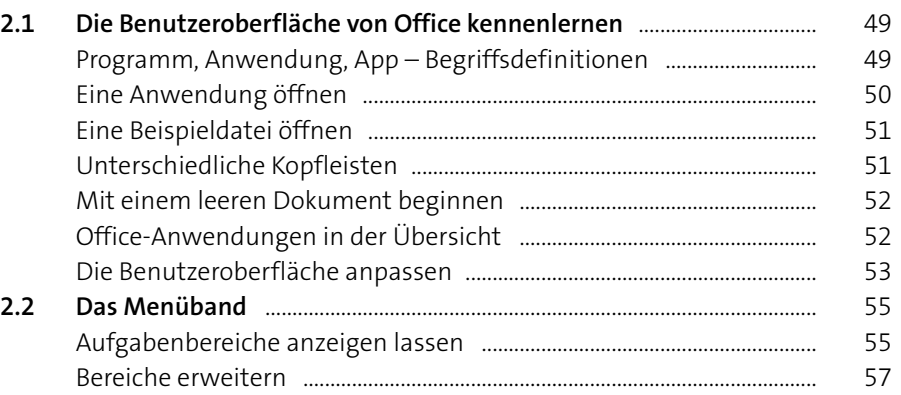

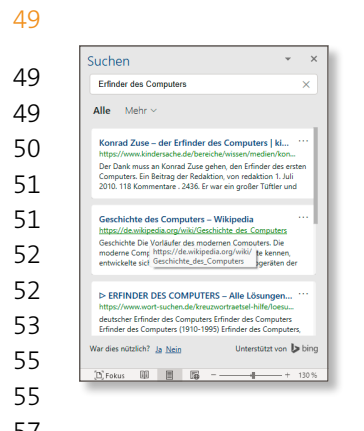

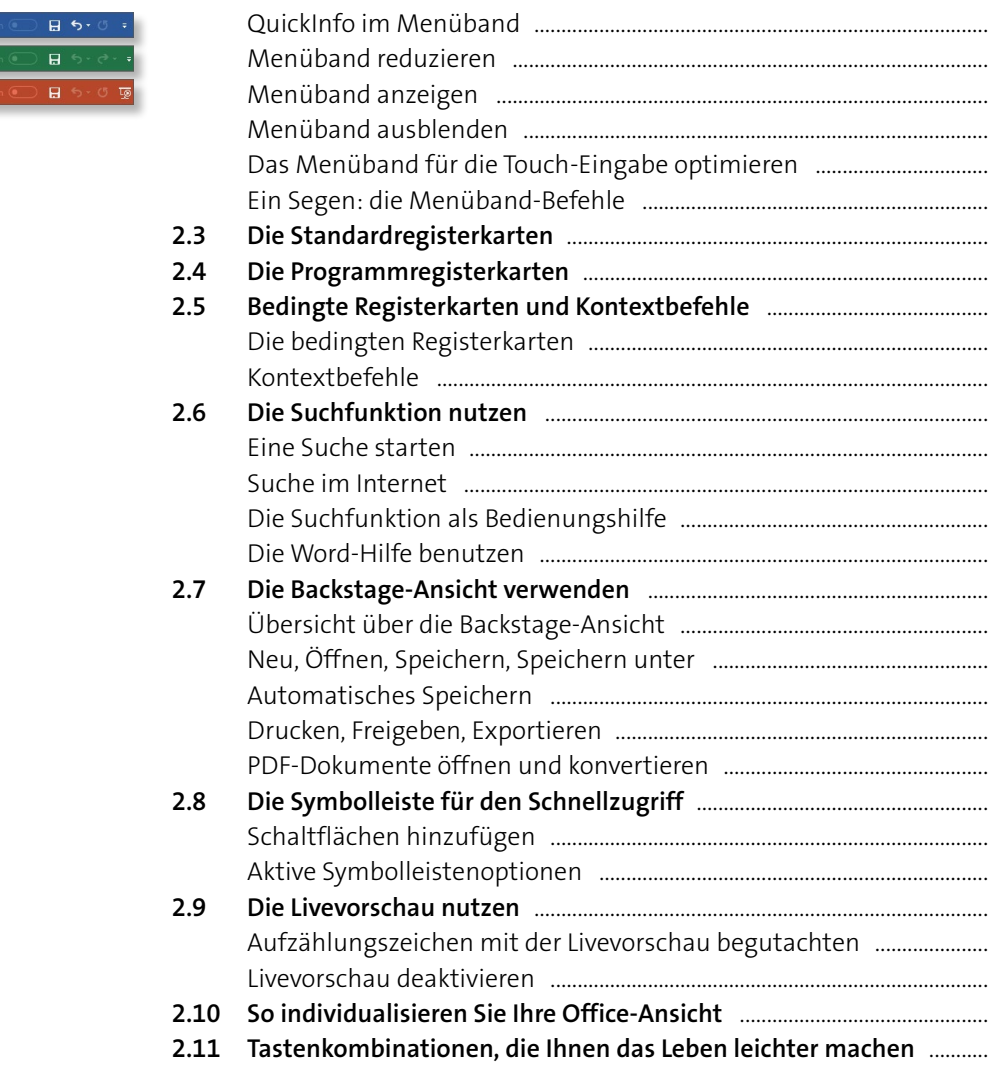

 $\sim$ 

58

59

60

60

61

62

63

65

65

65

66

67

67

68

69

69

71

71

71

73

75

76

77

78

79

80

80

81

82

83

85

85

85

86

88

88

89

90

#### Office 2021 - Neuerungen in der  $\overline{\mathbf{3}}$ Kurzübersicht

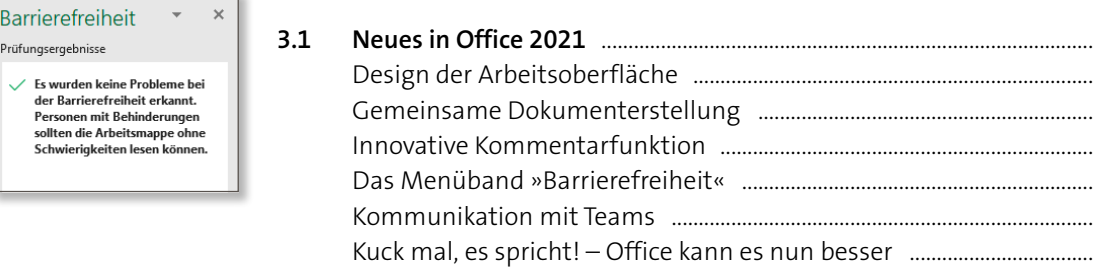

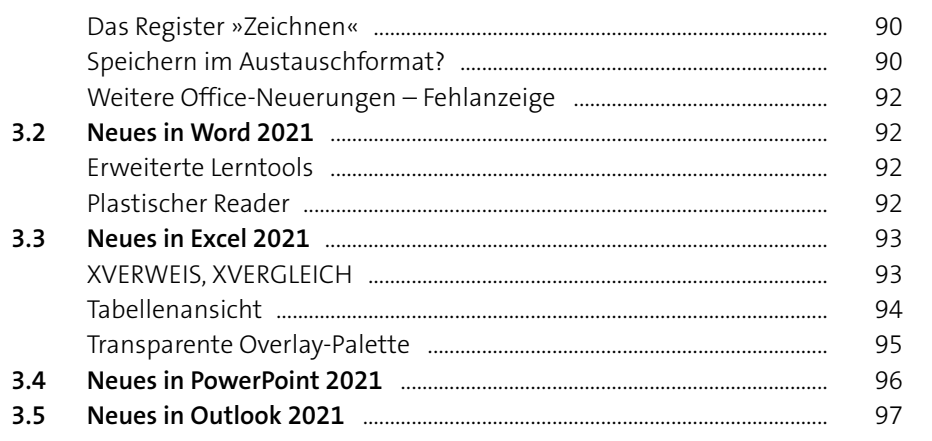

#### Teil II: Texte schreiben mit Word

#### Die Oberfläche von Word kennenlernen ................ 101  $\overline{4}$

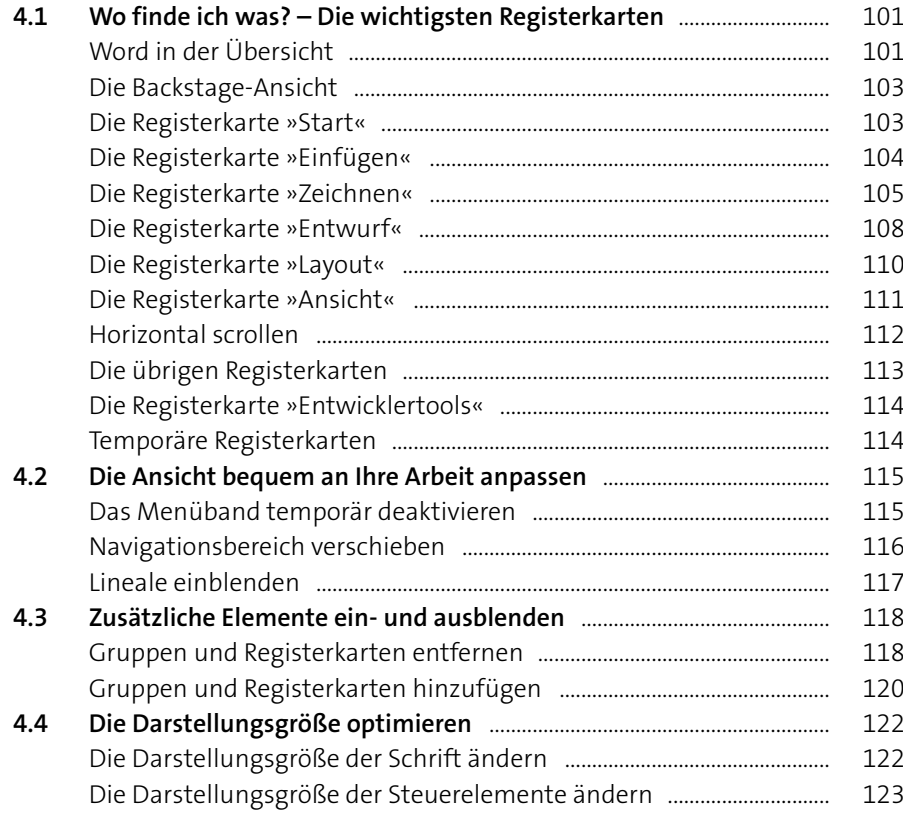

#### Zeichnen Entwurf Layout Einfügen H  $\blacktriangledown$  .

Inhalt

Barrierefreiheit

Prüfungsergebnisse

 $A_{+}$  Formatvorlage erstellen Ao Formatierung löschen

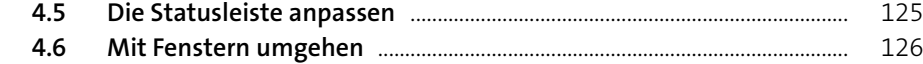

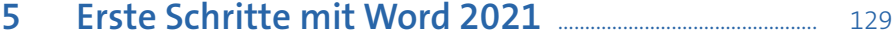

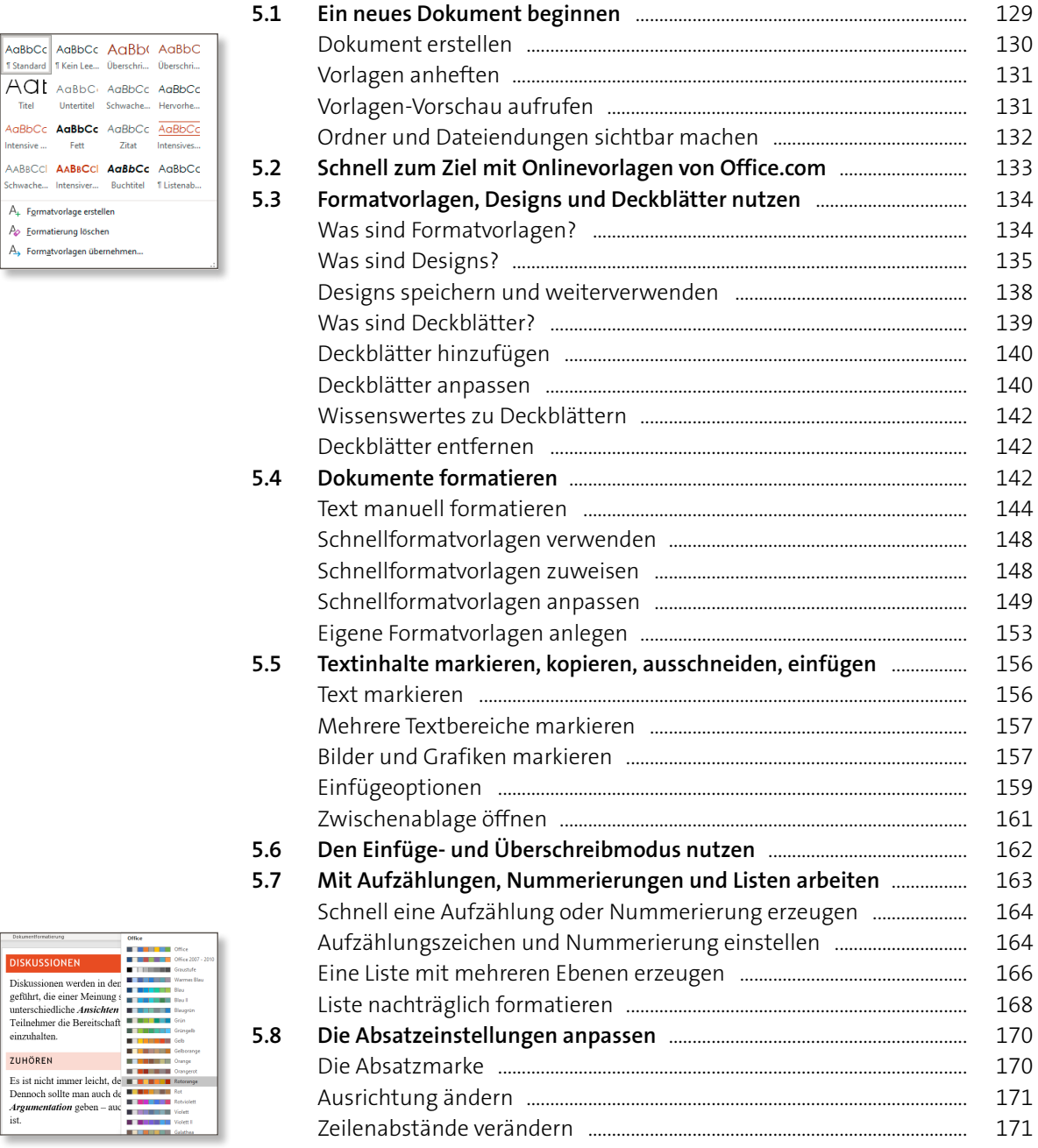

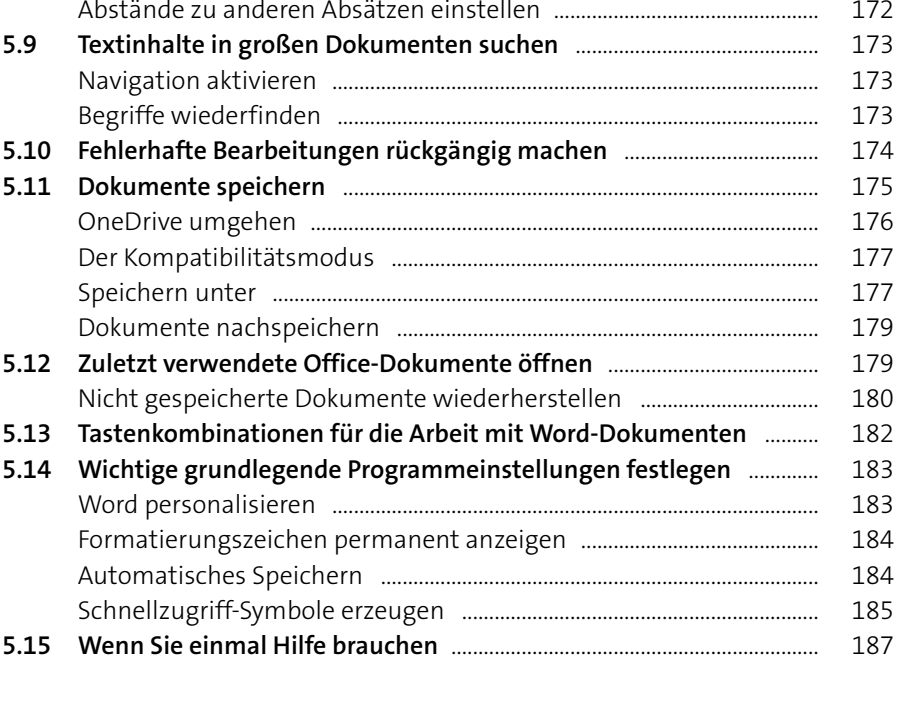

#### **6.1 Ein wenig Fachkunde** .......................................................................................... 189 Der Satzspiegel ...................................................................................................... 190 Die Stege ................................................................................................................... 190 **6.2 Die Seitenränder des Dokuments einrichten** ............................................ 191 Ansicht optimieren .............................................................................................. 191 Vorgegebene Seitenränder auswählen ....................................................... 191 Benutzerdefinierte Seitenränder einrichten ............................................. 192 **6.3 Einzüge und Abstände anpassen** ................................................................... 196 Einzüge anlegen .................................................................................................... 196 Abstände verändern ............................................................................................ 198 Einzüge und Abstände gemeinsam einstellen ......................................... 198 Sondereinzüge ....................................................................................................... 200 Einzüge und Abstände in Formatvorlagen ................................................. 201 **6.4 Hoch- oder Querformat wählen** ..................................................................... 201 **6.5 Abschnitte in einem Dokument unterschiedlich formatieren** .......... 202 **6.6 Wasserzeichen, Grafiken und Farben als Hintergrund nutzen** ......... 207 Ein Wasserzeichen einfügen ............................................................................ 207 Eine Hintergrundgrafik einfügen ................................................................... 208 Eine Hintergrundfarbe wählen ....................................................................... 210 Farben individuell einstellen ............................................................................ 211

**6 Das Seitenlayout festlegen** ...................................................... <sup>189</sup>

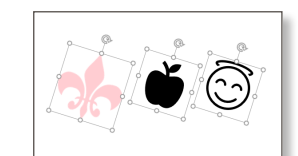

Diskussionen werden in der geführt, die einer Meinung s unterschiedliche Ansichten Teilnehmer die Bereitschaft einzuhalten. ZUHÖREN

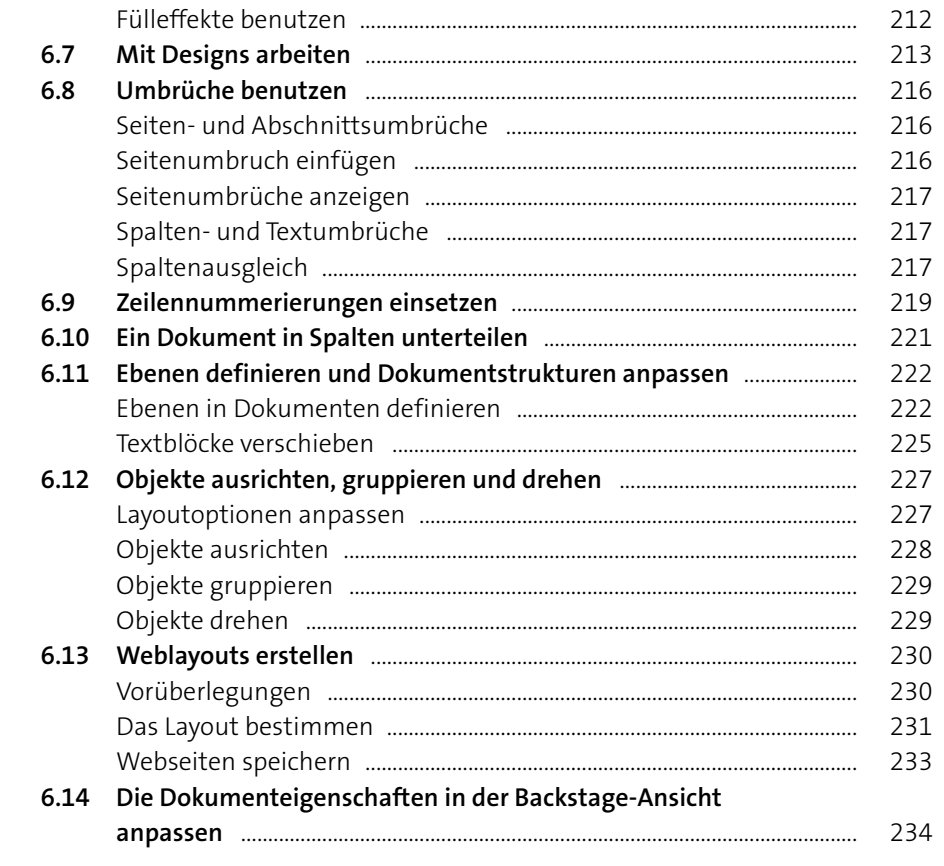

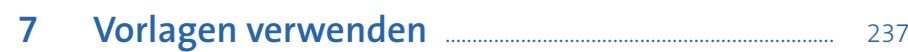

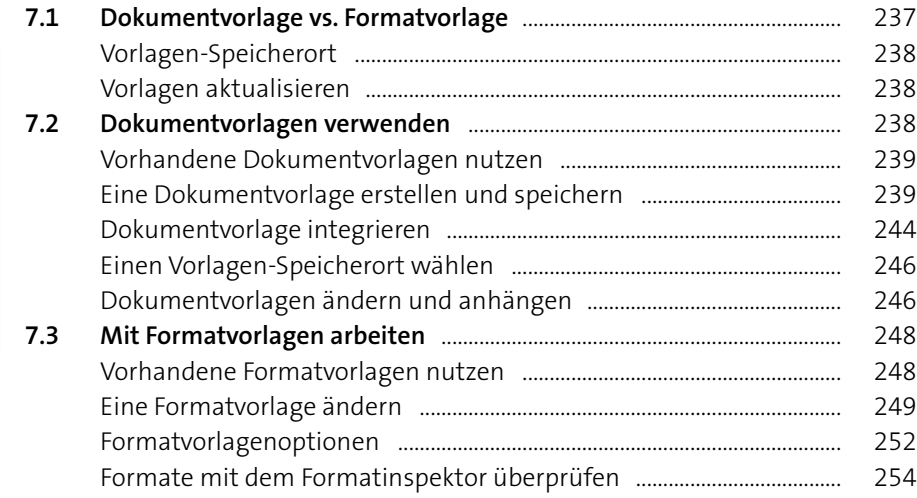

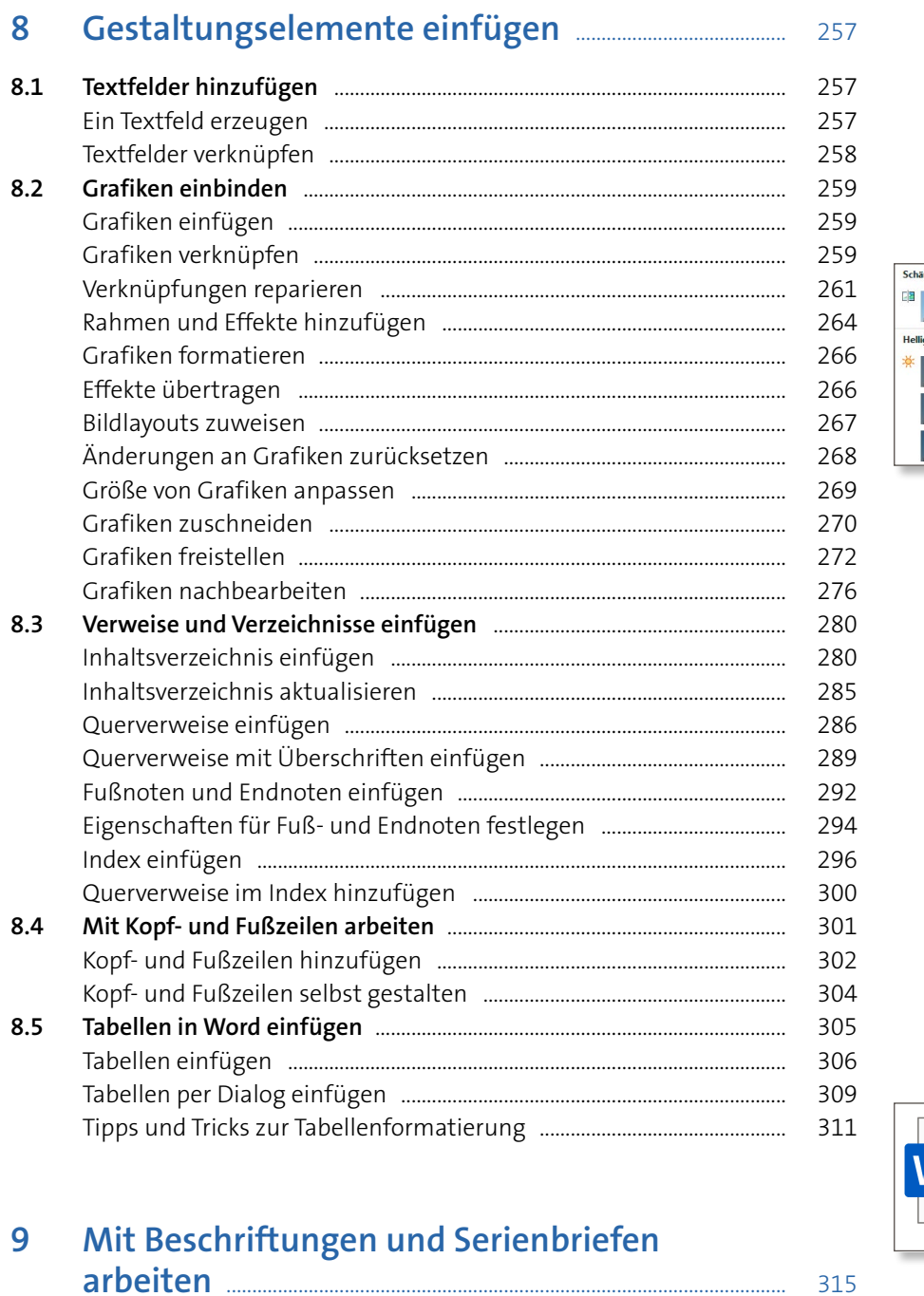

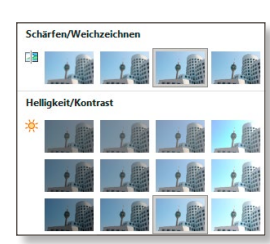

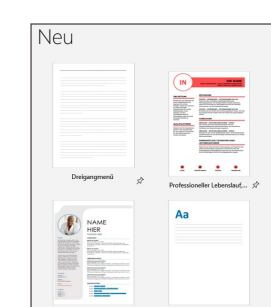

Inhalt

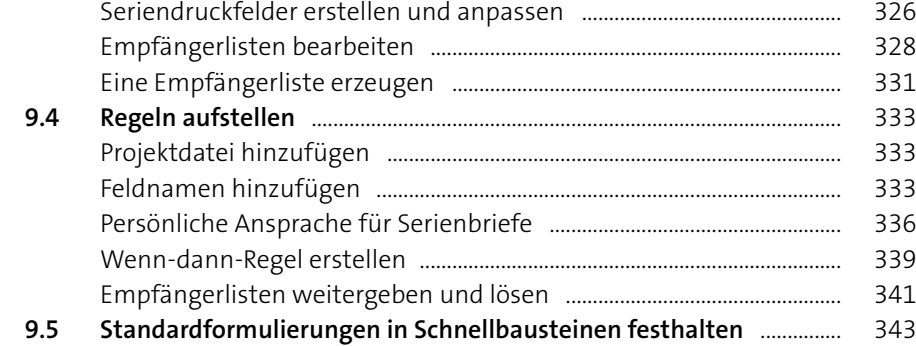

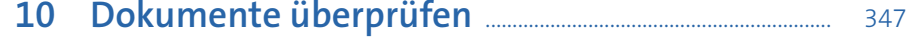

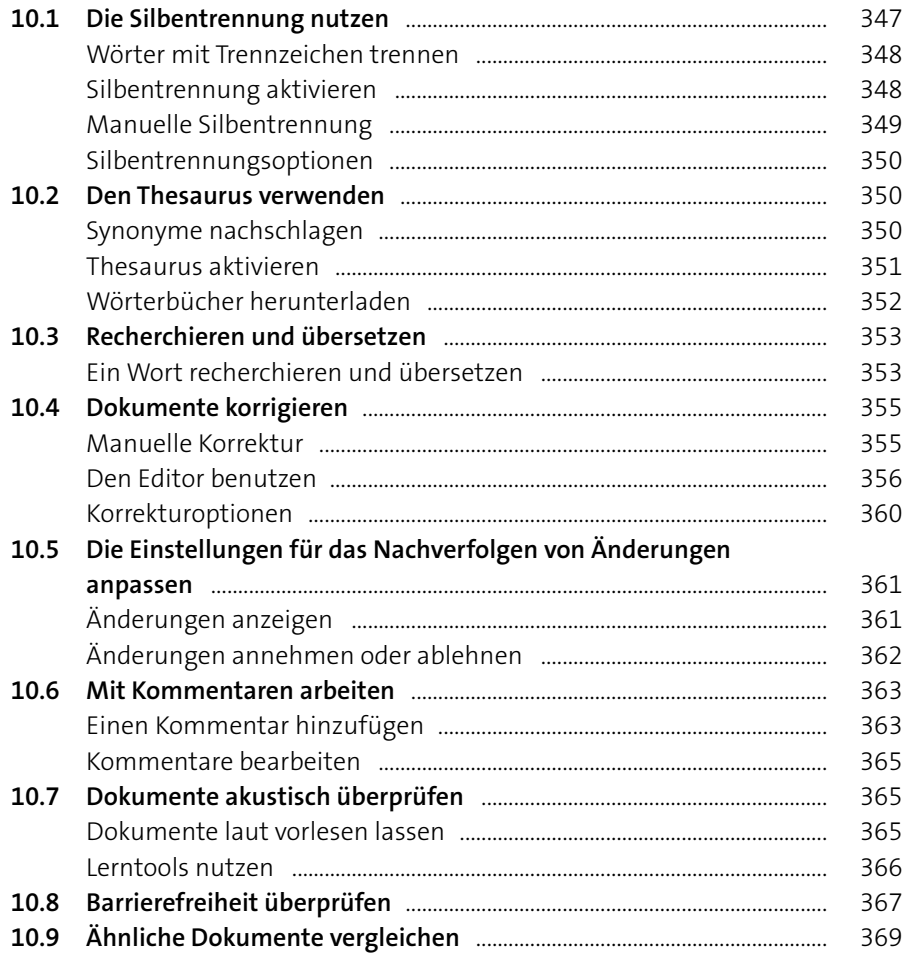

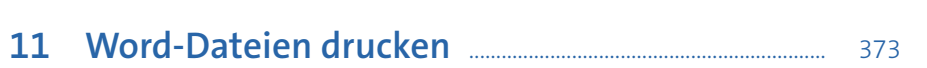

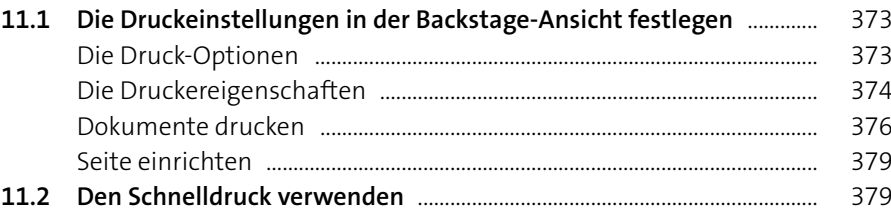

#### **12 Dokumente im Team bearbeiten** ...................................... <sup>381</sup>

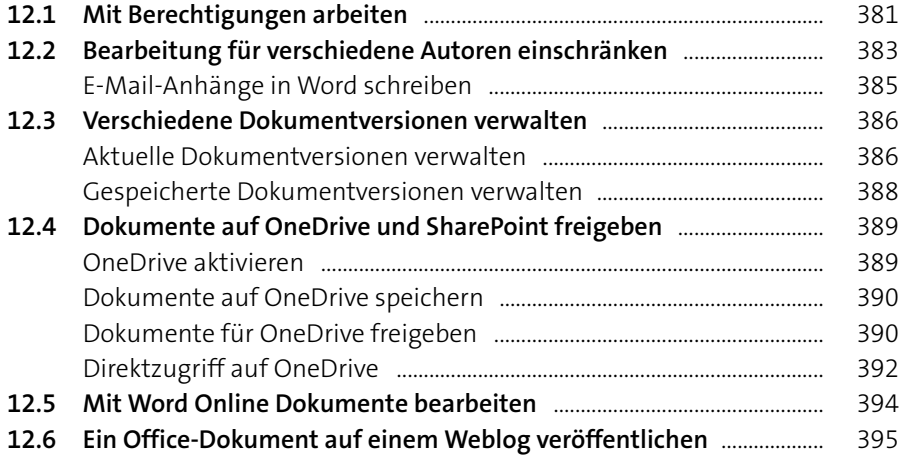

# **13 Word einrichten und anpassen** ........................................... <sup>399</sup>

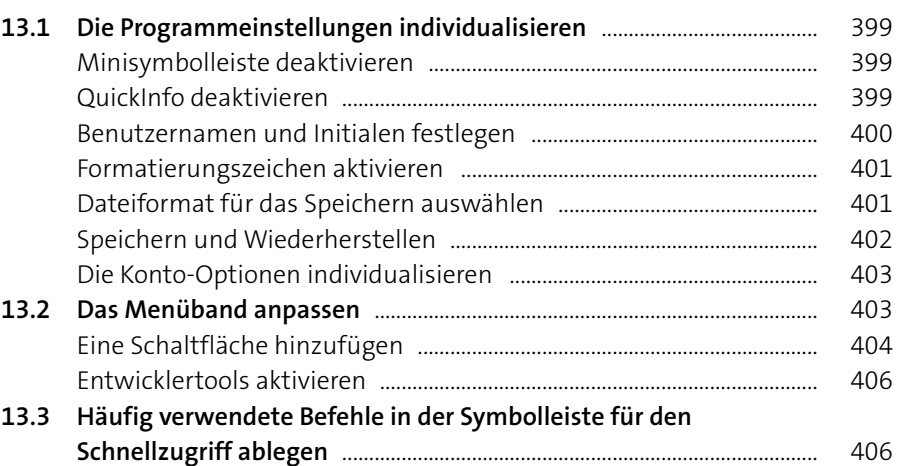

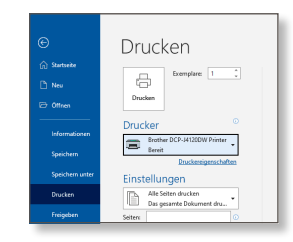

 $\sim$ Link zu "Entwicklung.docx" kopiert.

Jeder mit dem Link kann bearbeiten

**Inhalt**

Kommentare

 $\star$   $\times$  $\updownarrow \exists$  Neu

 $\overline{\phantom{a}}$ 

# **Teil III: Kalkulieren und Analysieren mit Excel**

#### **14 Die Oberfläche von Excel 2021 kennenlernen** 411

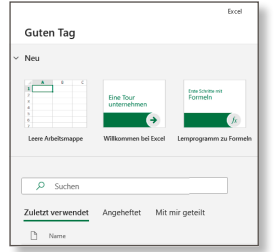

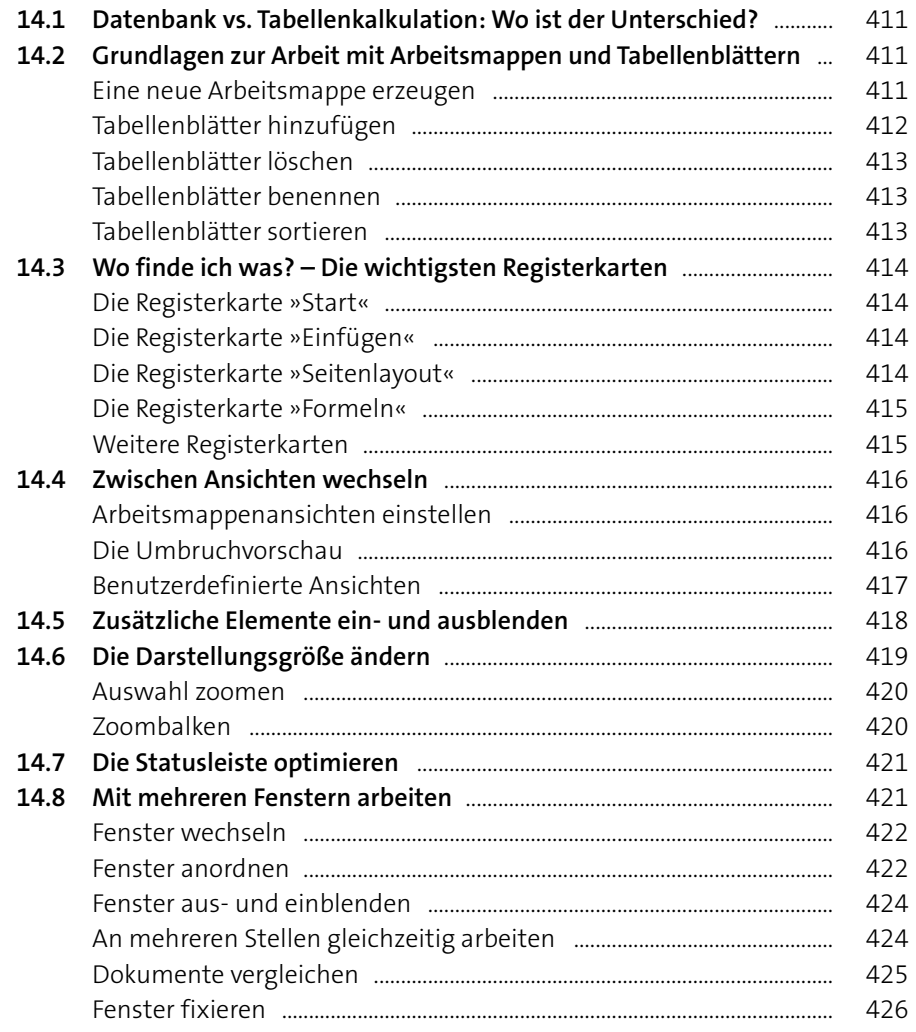

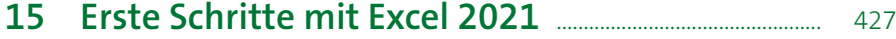

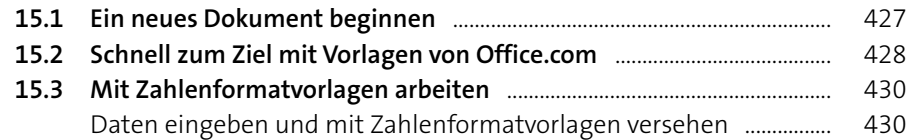

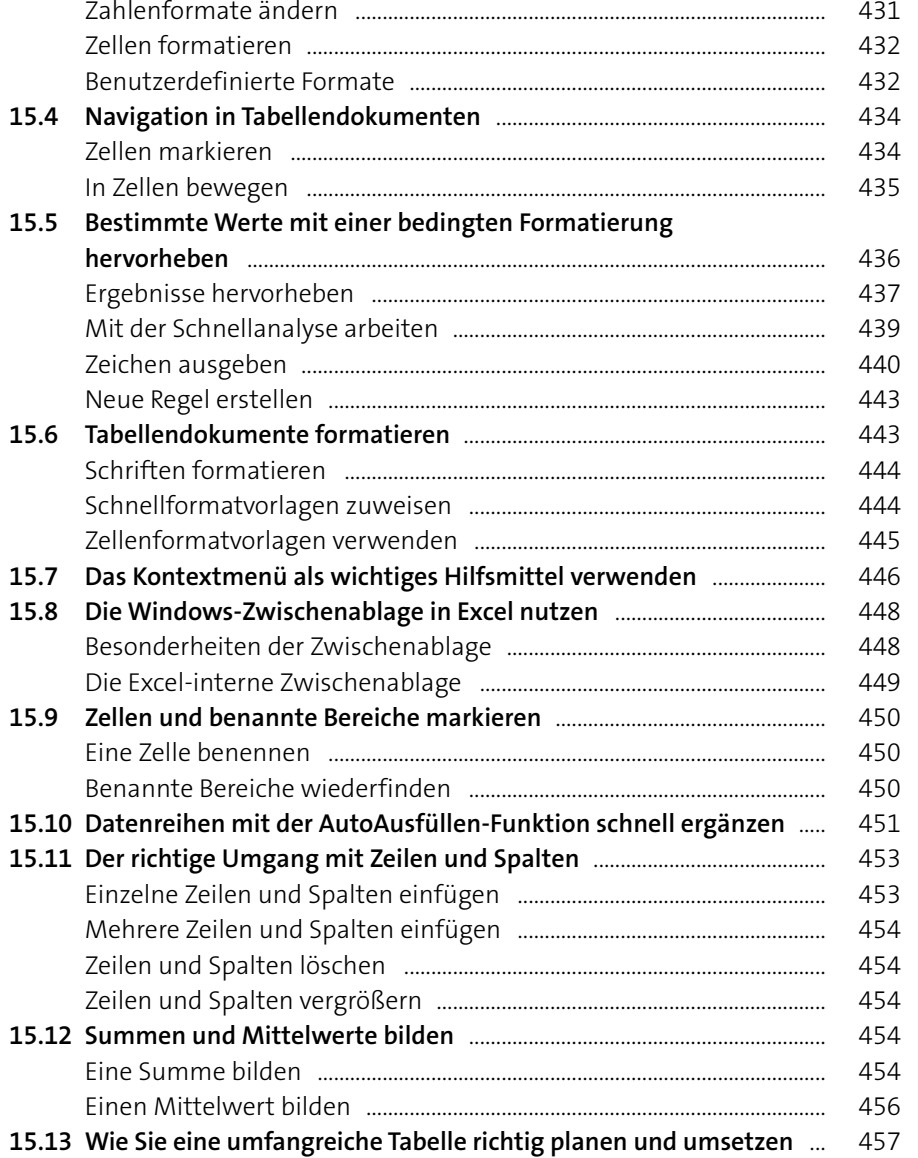

#### **16 Mit Tabellendokumenten arbeiten** ................................ <sup>459</sup>

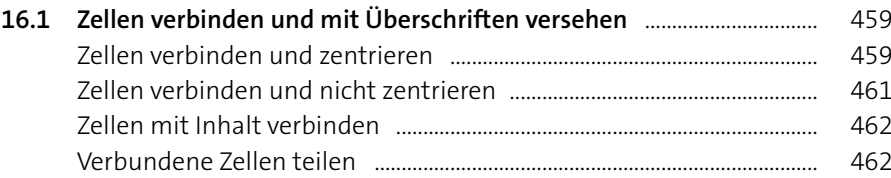

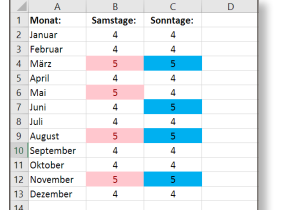

 $\circledcirc$ 

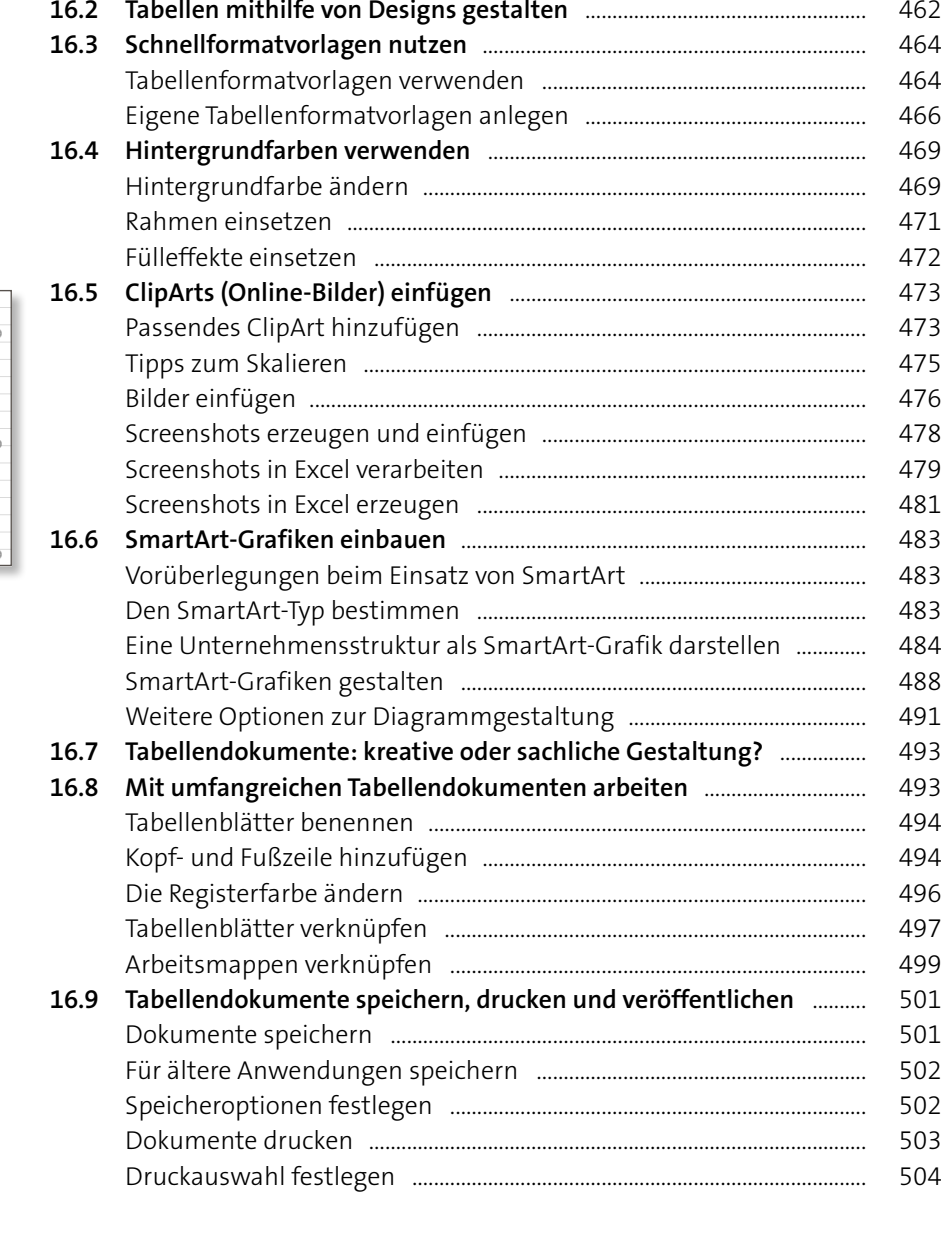

**17 Mit Formeln und Funktionen arbeiten** ...................... <sup>505</sup>

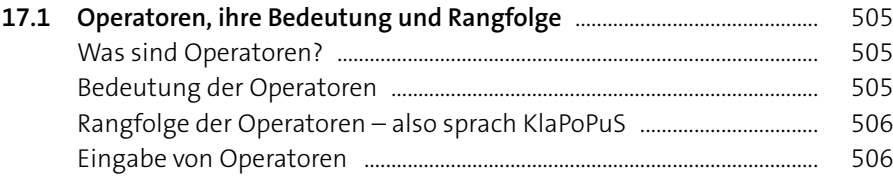

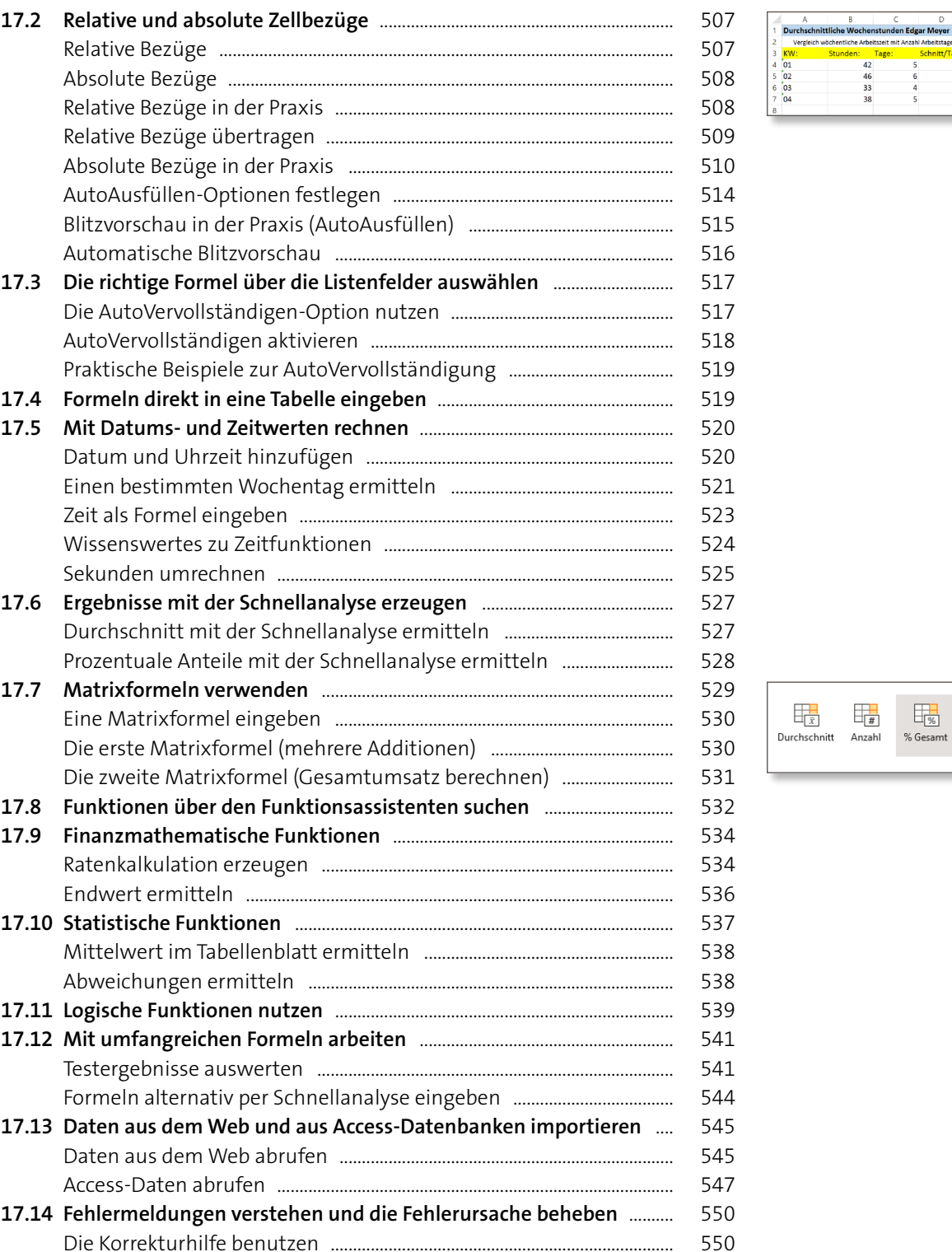

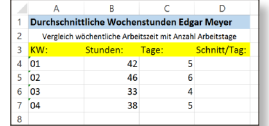

**Inhalt**

**16**

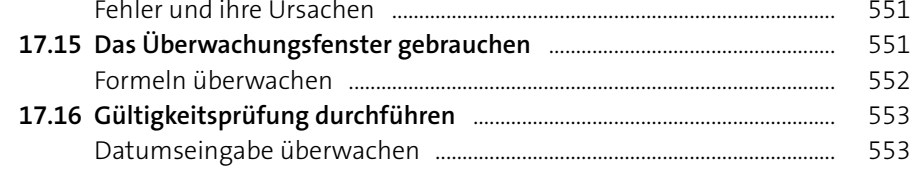

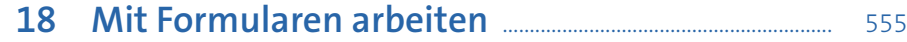

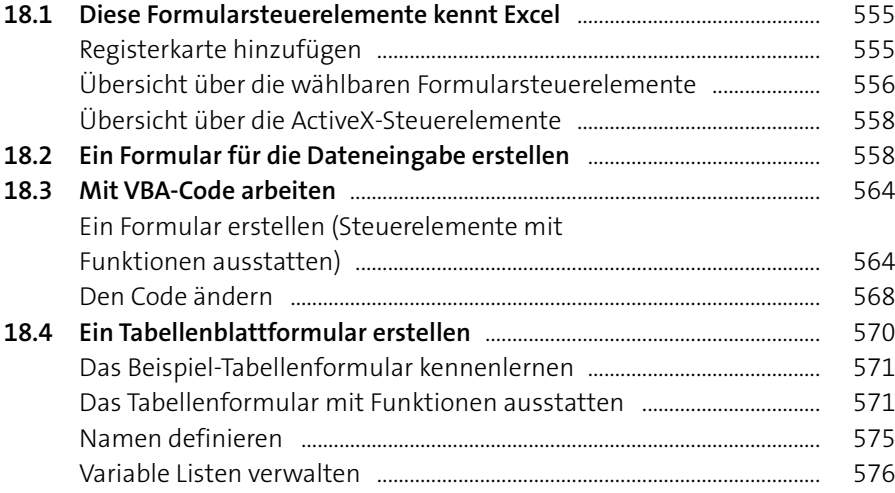

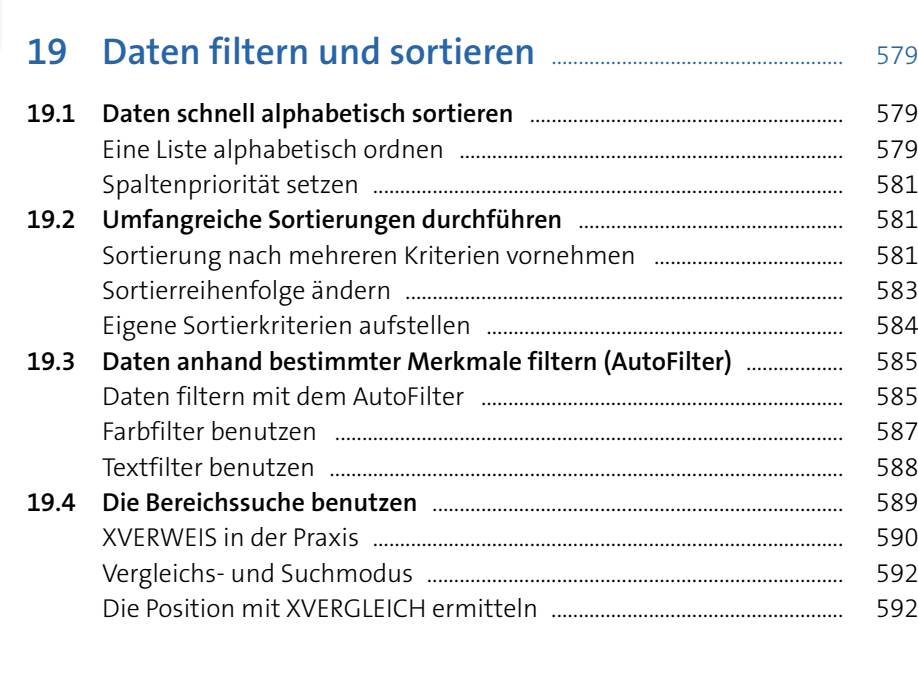

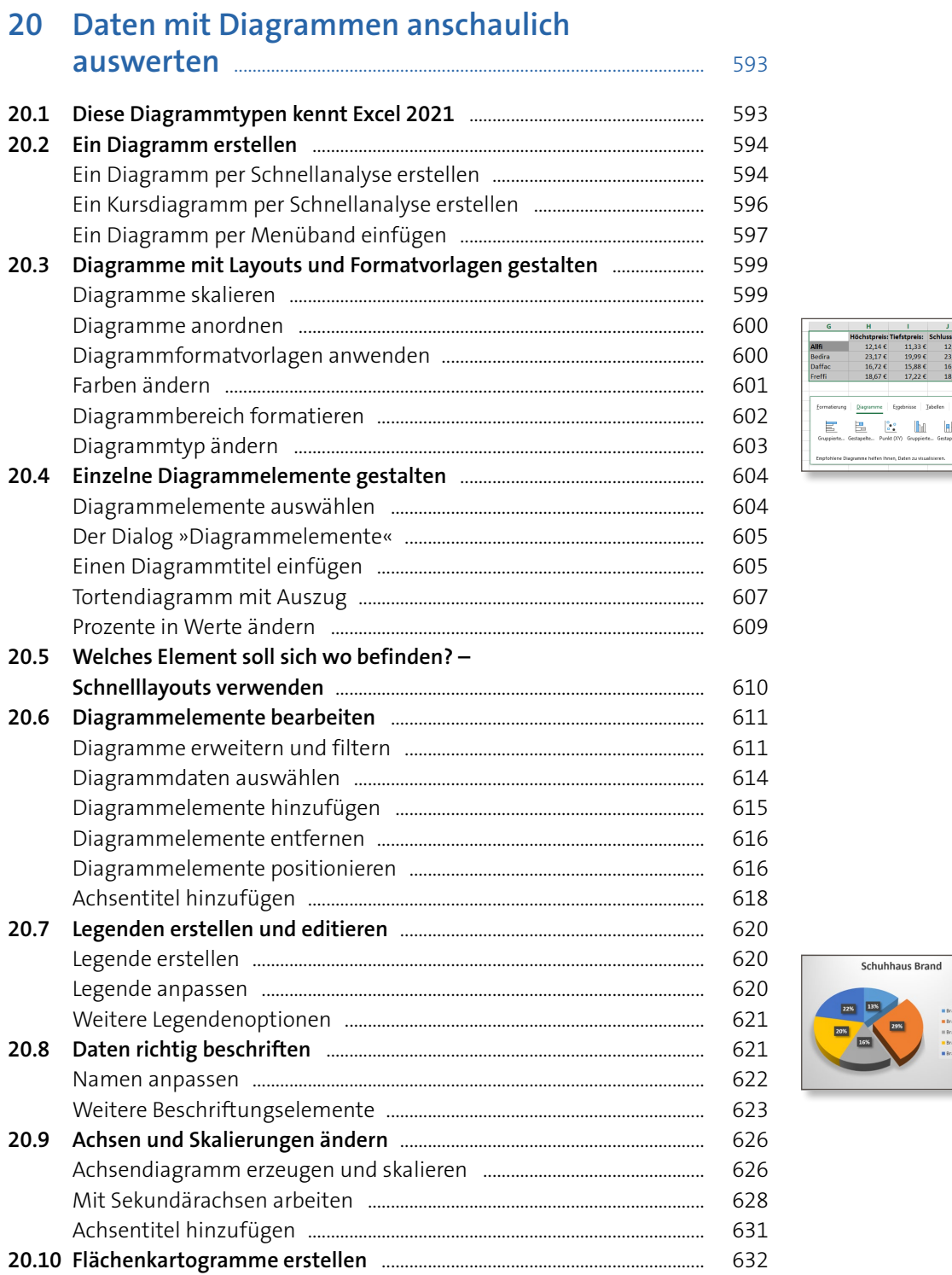

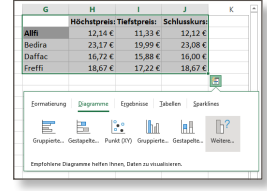

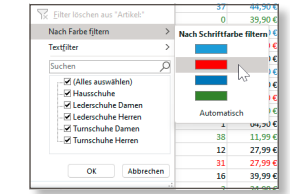

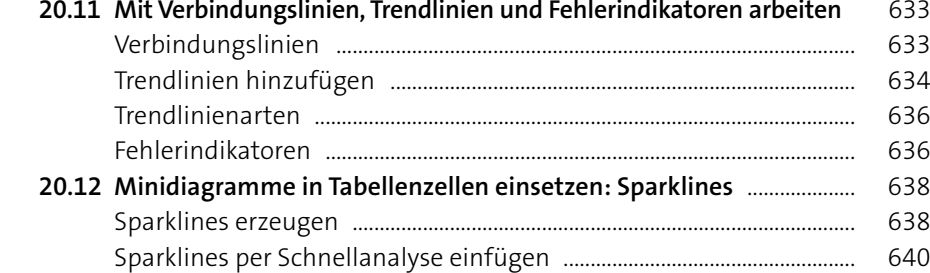

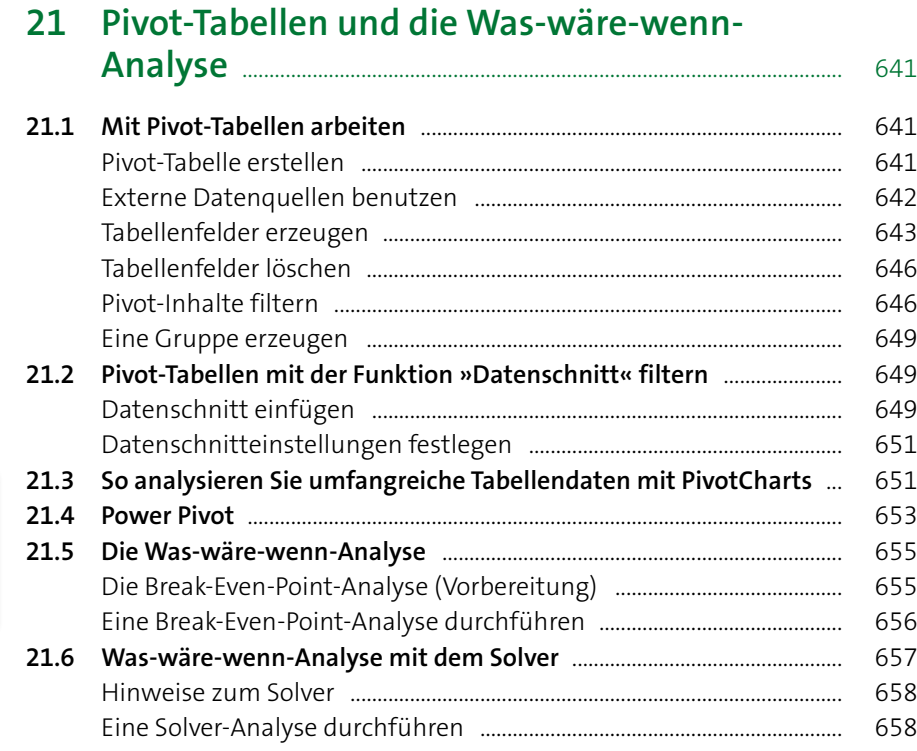

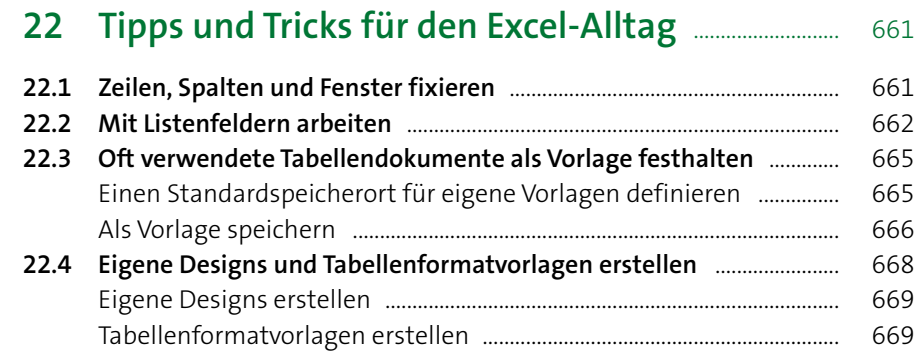

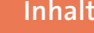

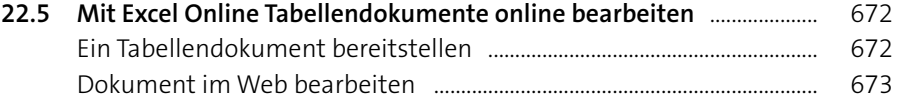

# **23 Excel einrichten und anpassen** ............................................ <sup>677</sup>

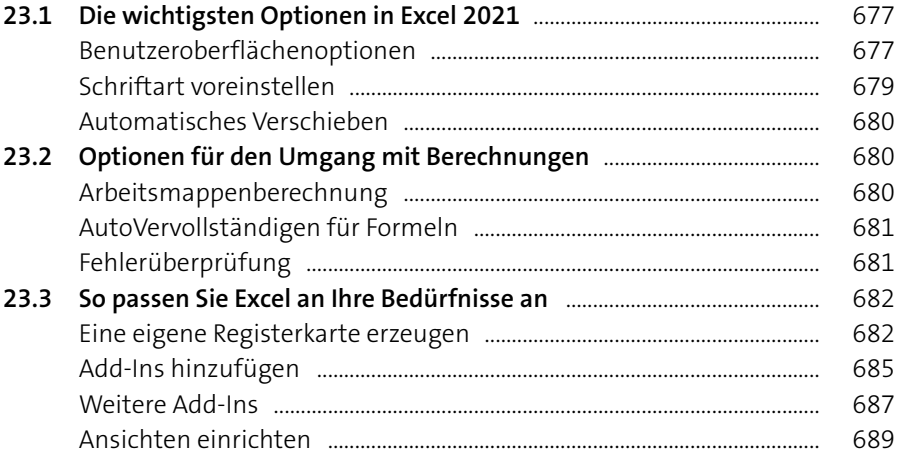

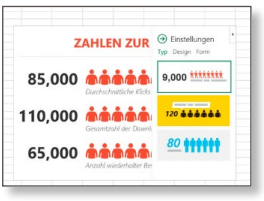

### **Teil IV: E-Mails und Termine im Griff mit Outlook**

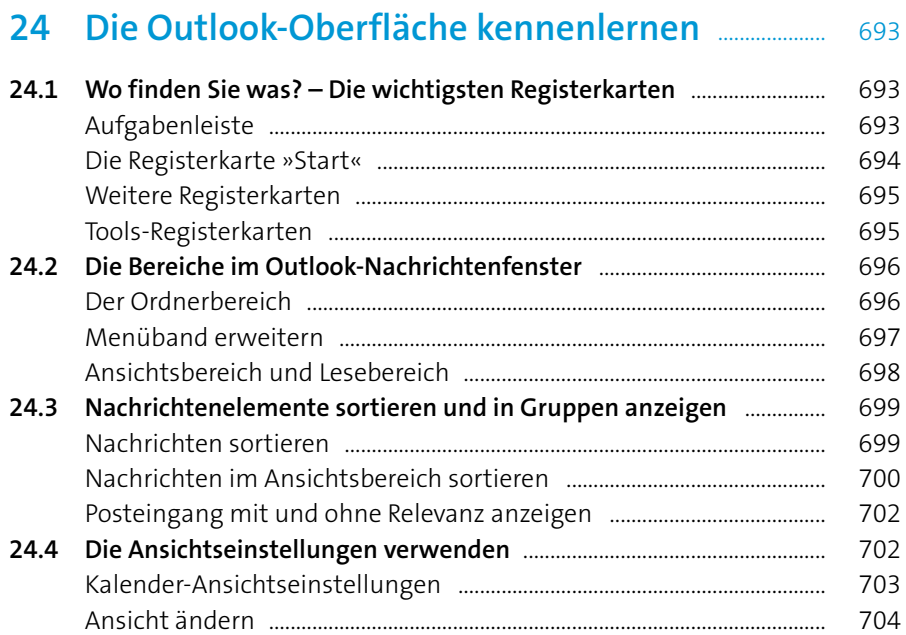

**Break-Even-Point-A** 

Verkaufspreis: Menge:

Umsatz: Gründungskosten:<br>Materialbedarf/Stück:  $135,00 \in$ 

 $\frac{100.000,00 \text{ } \text{ } 6}{35,00 \text{ } \text{ } 6}$  $0.00 +$ 

 $\overline{100}$  $\frac{1000}{135.000,00 \text{ €}}$ 

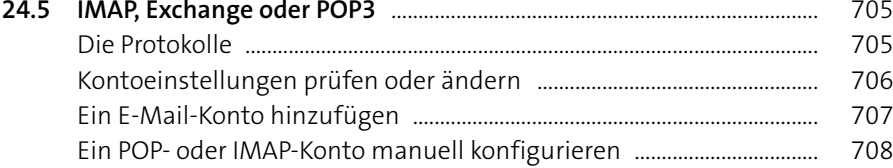

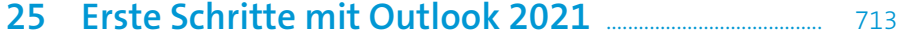

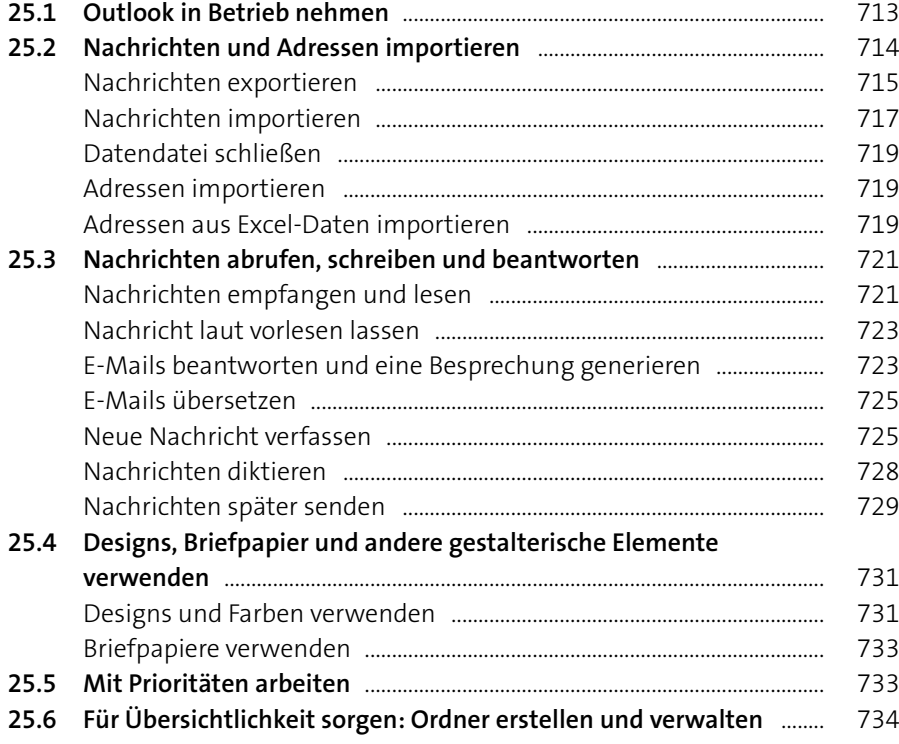

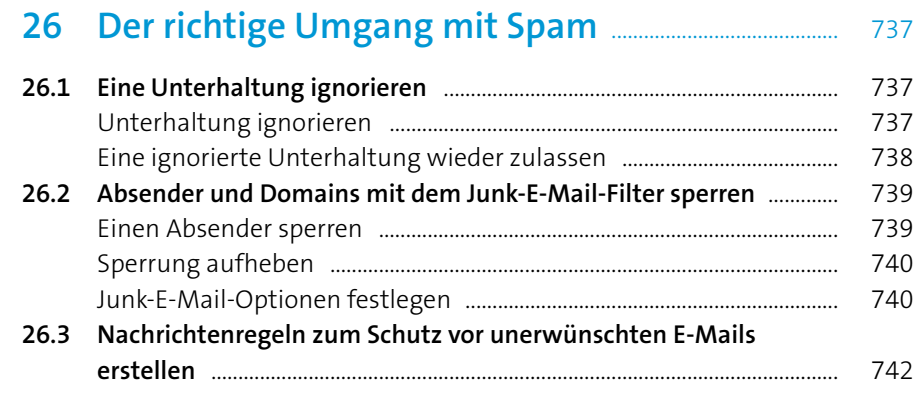

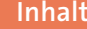

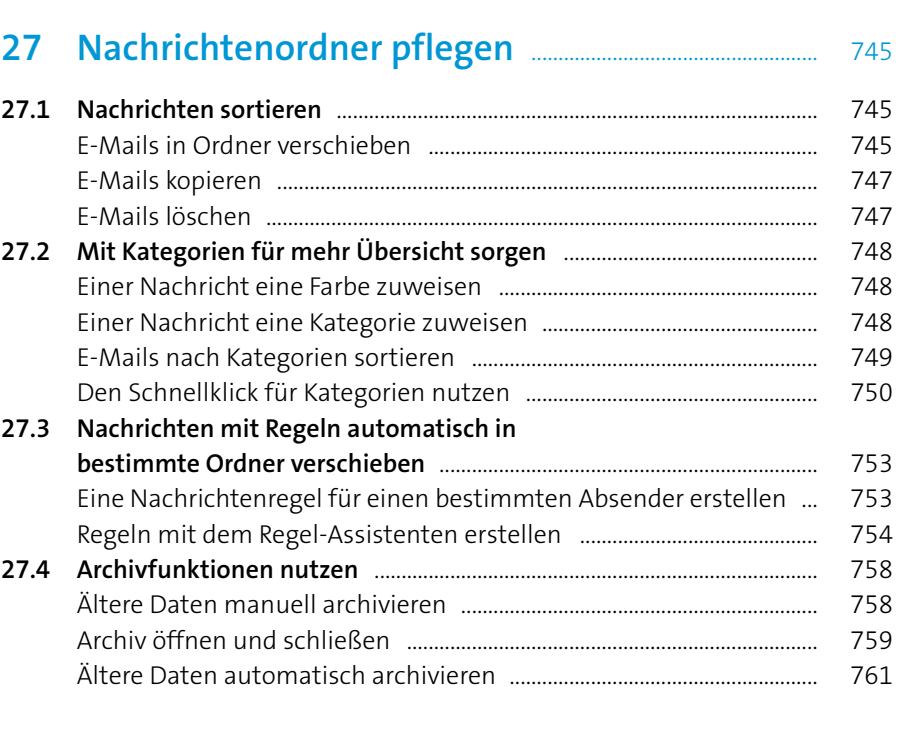

# **28 Ein Adressbuch anlegen und verwalten** .................. <sup>763</sup>

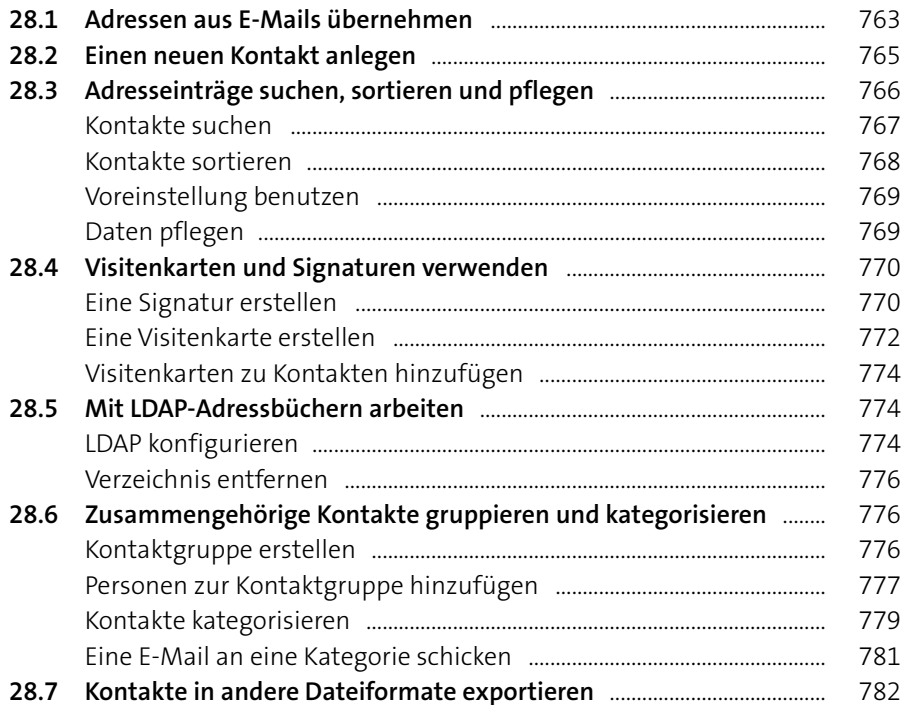

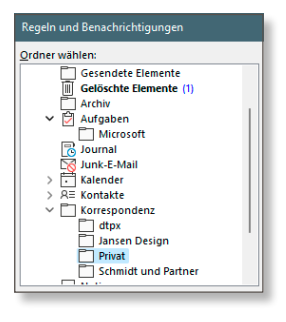

# $\begin{array}{c|c|c|c|c|c|c} \hline \mathbf{O} & \mathbf{M} & \mathbf{M} & \mathbf{M} \\ \hline \hline \mathbf{O} & \mathbf{M} & \mathbf{M} & \mathbf{M} & \mathbf{M} \\ \hline \mathbf{O} & \mathbf{M} & \mathbf{M} & \mathbf{M} & \mathbf{M} & \mathbf{M} \\ \hline \mathbf{O} & \mathbf{M} & \mathbf{M} & \mathbf{M} & \mathbf{M} & \mathbf{M} \\ \hline \mathbf{O} & \mathbf{M} & \mathbf{M} & \mathbf{M} & \mathbf{M} & \$ Evers, Nadine

**Ill Lacche** 

 $\wedge$  =  $\otimes$  40  $\frac{2225}{27.11,2021}$  0

November 2021 MO DI MI DO FR SA SO 25 26 27 28 29 30 31

8 9 10 11 12 13 14 15 16 17 18 19 20 21 22 23 24 25 26 27 28

 $1<sup>2</sup>$ 

29 30

NAS Firmware aktualisieren

29.11.2021 20:09

Firmware 2.1.100.1 von der Website des Herstellers herunterladen und auf einen Stick übertragen.

 $4 \quad 5 \quad 6 \quad 7$ 

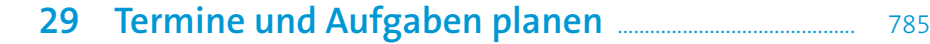

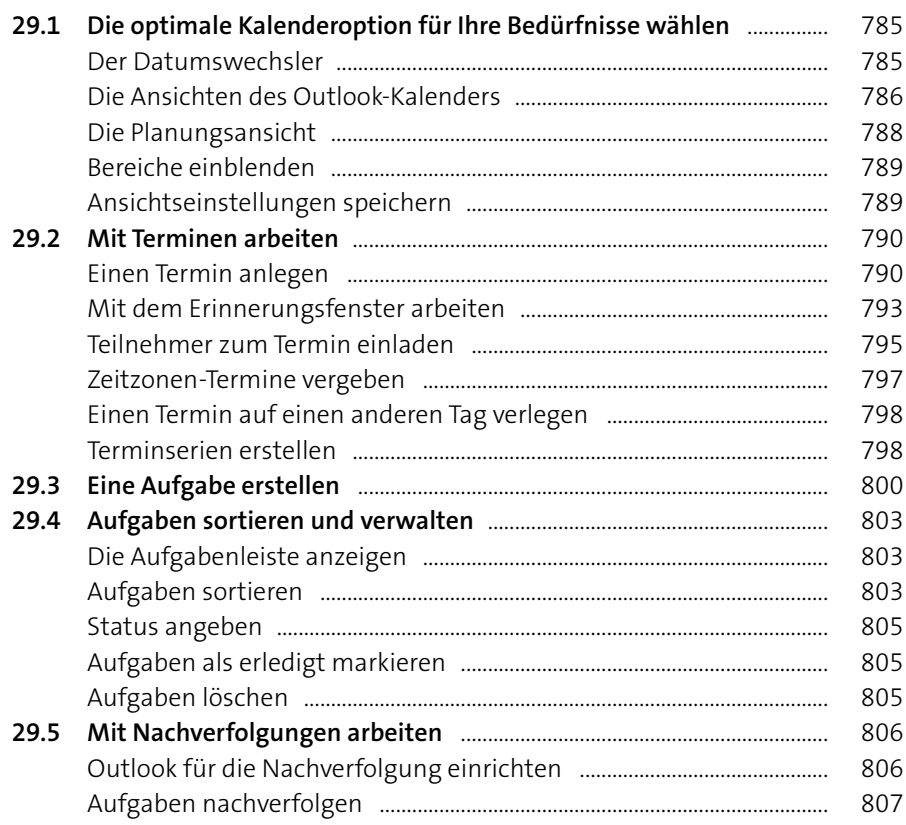

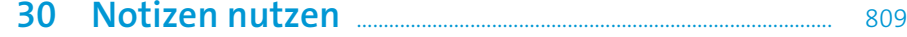

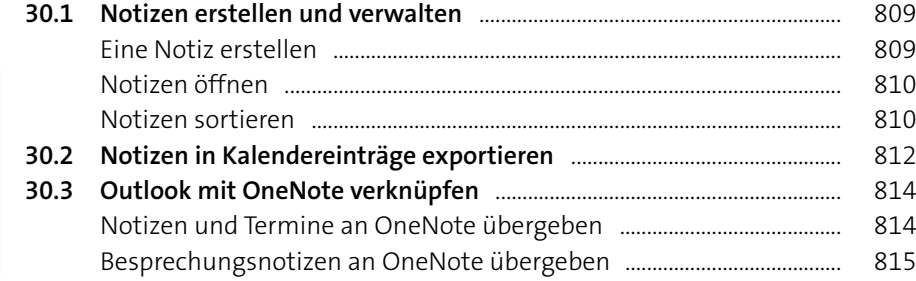

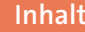

# **31 Outlook im Team einsetzen** ..................................................... <sup>819</sup>

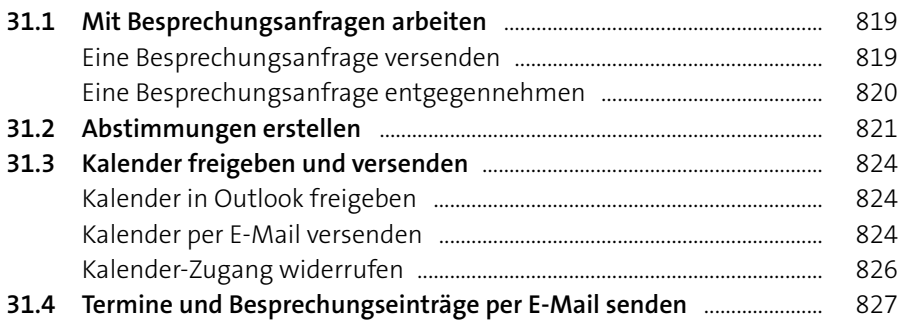

# **32 Die wichtigsten Outlook-Einstellungen** ................... <sup>829</sup>

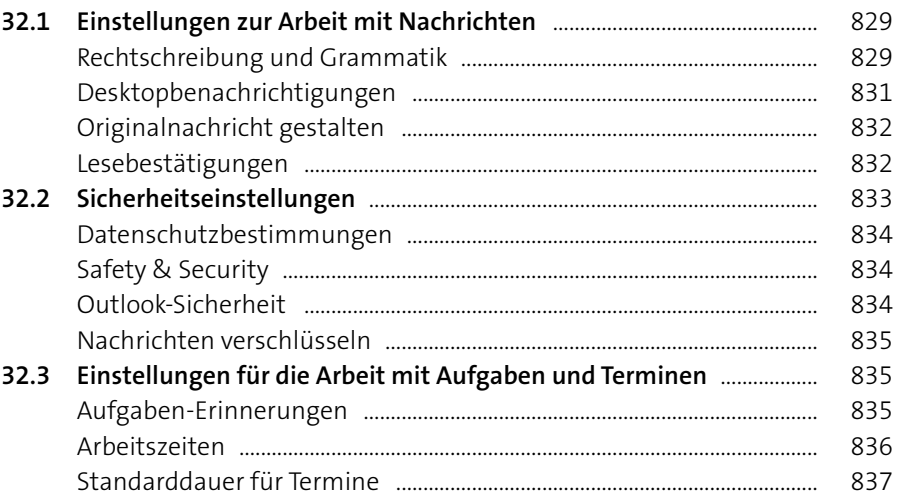

#### Einstellungen O Outlook-Einstellungen durchsuchen .<br>Desiru Alle anzeigen Dunkler Modus  $\circledcirc$  $\bigcirc$

## **33 Tipps und Tricks für den Umgang mit Outlook** <sup>839</sup>

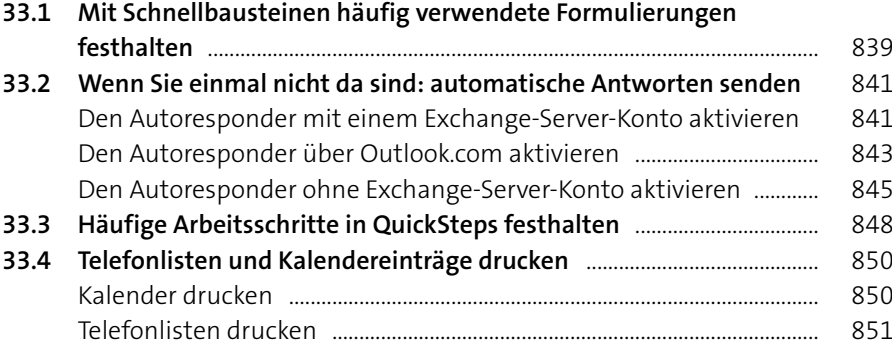

#### Teil V: Präsentieren mit PowerPoint

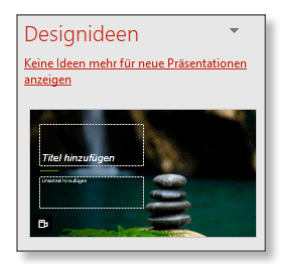

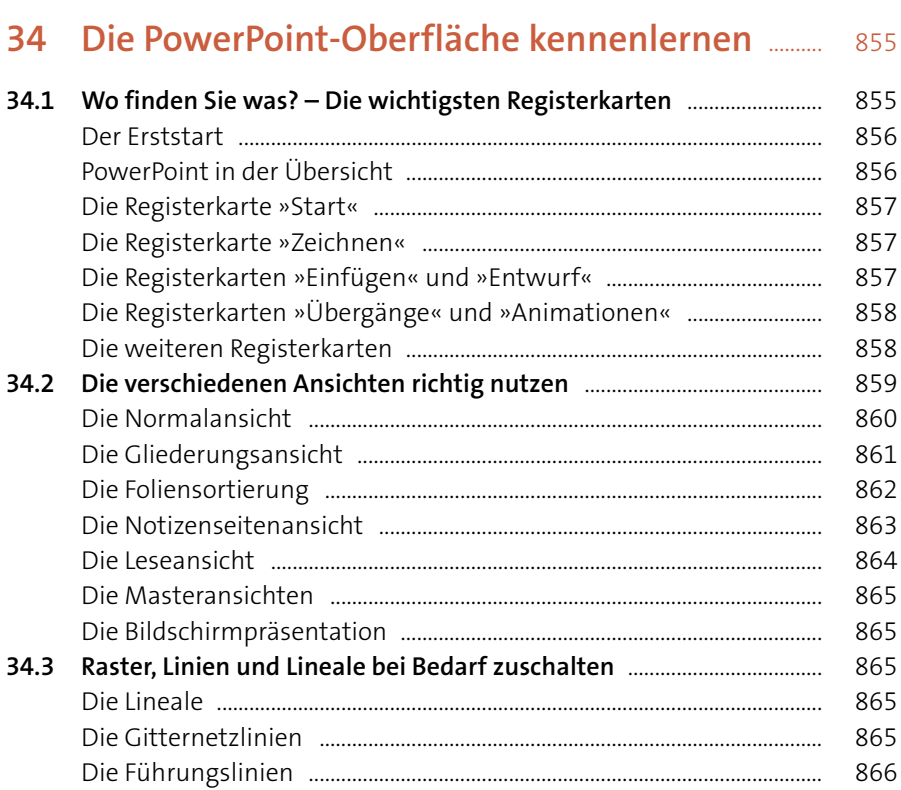

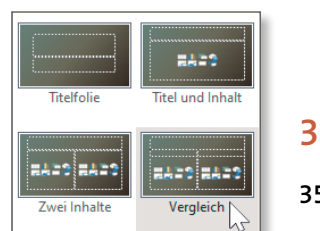

### 

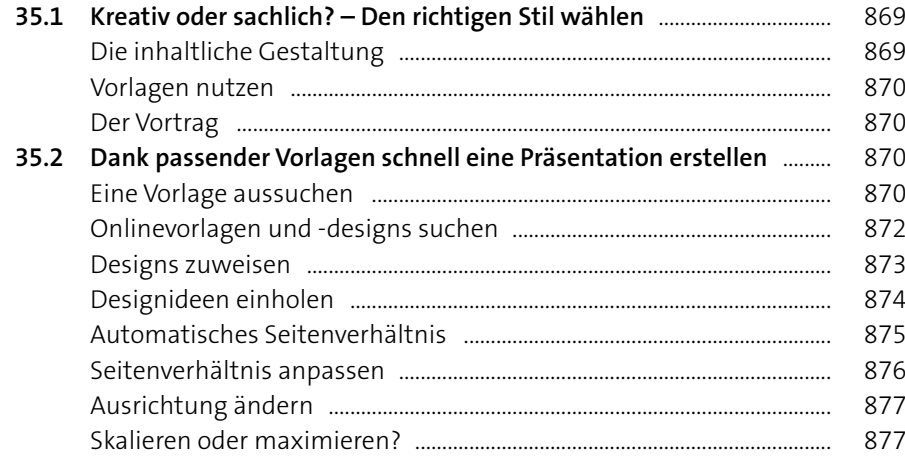

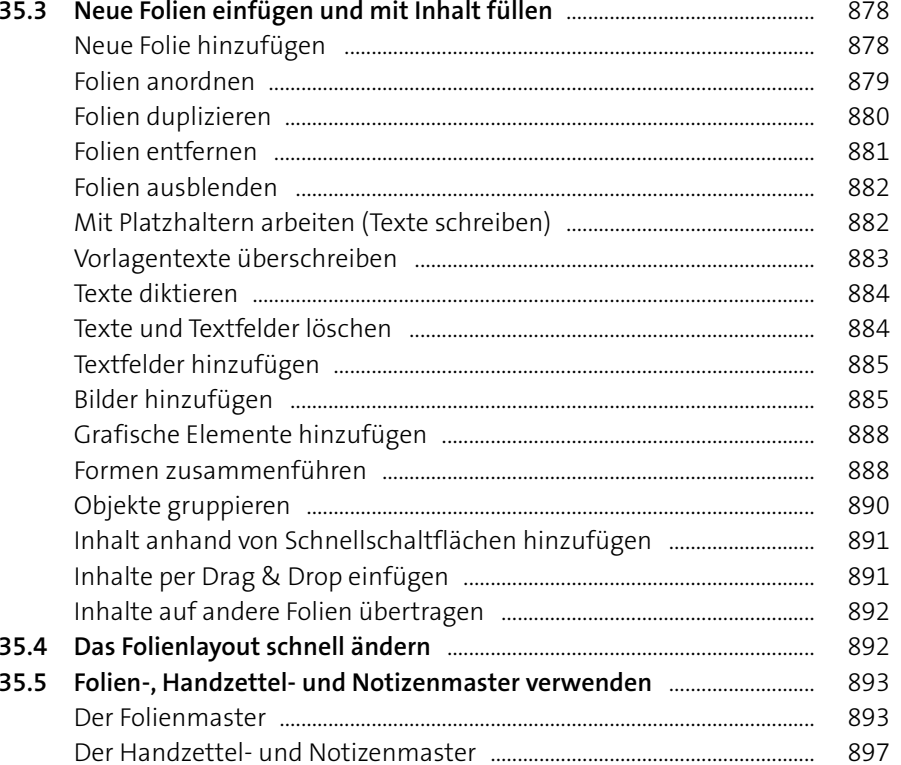

# 

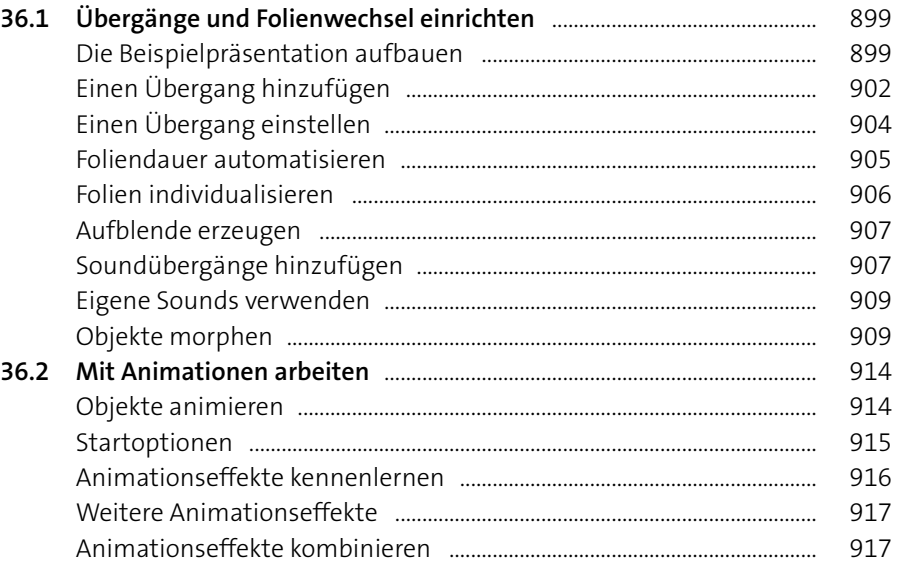

26

Dezent

 $\mathcal{L}_{\mathcal{A}}$ 

Ohne

 $\mathbf{III}$ 

Zufällige Ba<mark>...</mark>

Spektakulär  $\blacktriangle$ 

Umfallen

 $\blacksquare$ 

Verblassen

 $\left\| \cdot \right\|$ 

Aufdecken

Morphen

 $\bullet$ 

Form

**Maria Service Service Service Service Service Service Service Service Service Service Service Service Service Service Service Service Service Service Service Service Service Service Service Service Service Service Service** 

Bilder Piktogramme

 $\overline{O}$  Personen

 $\hat{\mathbb{P}}$ 

 $\frac{1}{\sqrt{2}}$ 

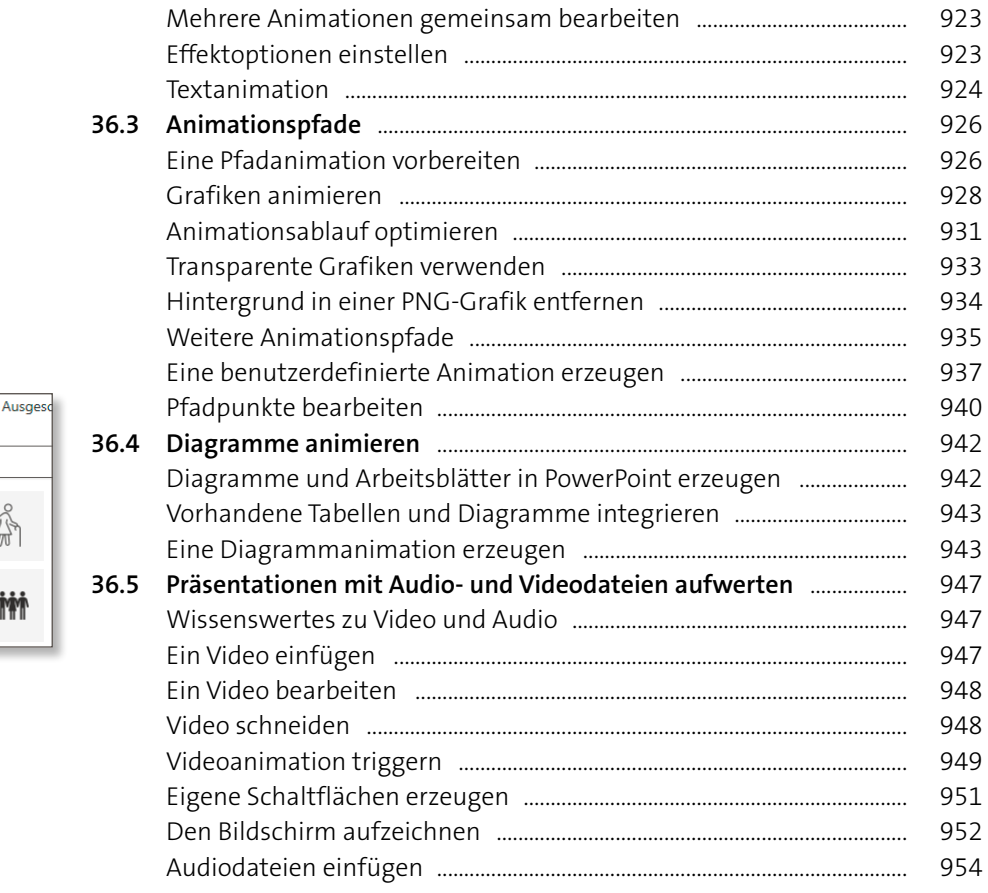

Der Animationsbereich ...................................................................................... 920

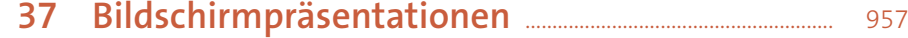

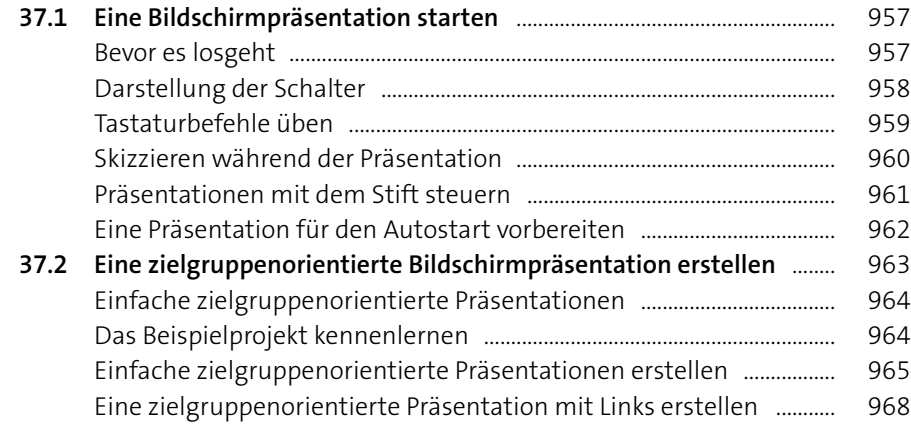

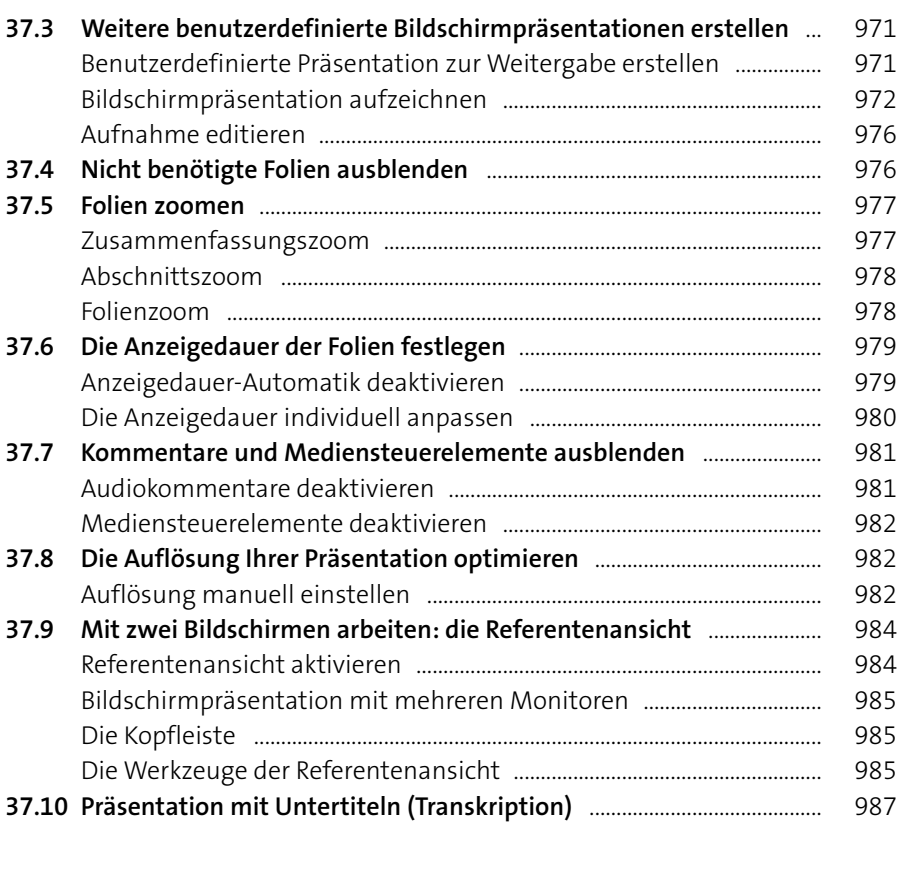

#### **38 Präsentationen speichern, drucken und als Video ausgeben** ............................................................................. <sup>989</sup> **38.1 Die Eigenschaften einer Präsentation einsehen und bearbeiten** .... 989 Eigenschaften abrufen

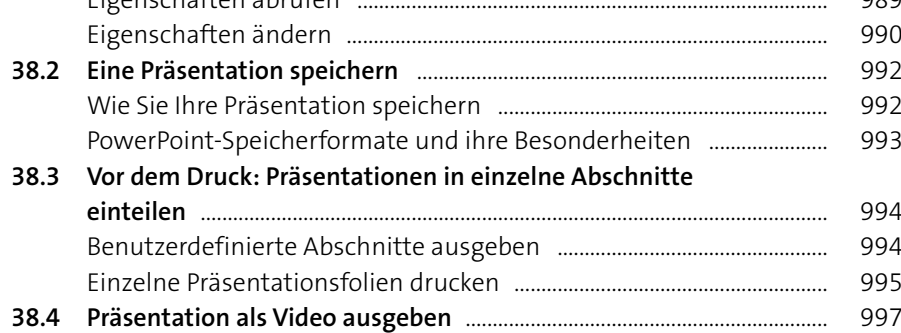

#### Exportieren  $\overline{\phantom{a}}$  PDF/XPS-Dokument erstellen  $\begin{tabular}{|c|c|} \hline \multicolumn{1}{|c|}{\textbf{A}} & \multicolumn{1}{|c|}{\textbf{A}}\end{tabular} \begin{tabular}{|c|c|} \hline \multicolumn{1}{|c|}{\textbf{A}}\end{tabular} \begin{tabular}{|c|c|} \hline \multicolumn{1}{|c|}{\textbf{A}}\end{tabular} \begin{tabular}{|c|c|} \hline \multicolumn{1}{|c|}{\textbf{A}}\end{tabular} \begin{tabular}{|c|c|} \hline \multicolumn{1}{|c|}{\textbf{A}}\end{tabular} \begin{tabular}{|c|c|}$ Bildschirmpräsentation für CD<br>verpacken

MS

MS Michael Siebert RK Robert Klaßen

Zwischenablage Alle einfügen Alle löschen Klicken Sie auf ein Element, um es

> **Enfügen**  $\times$  L<u>ö</u>schen

inzufügen

← Link zum Chat erhalten e Kontakte hinzufügen

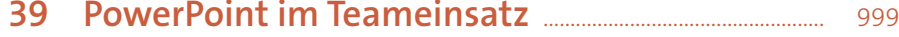

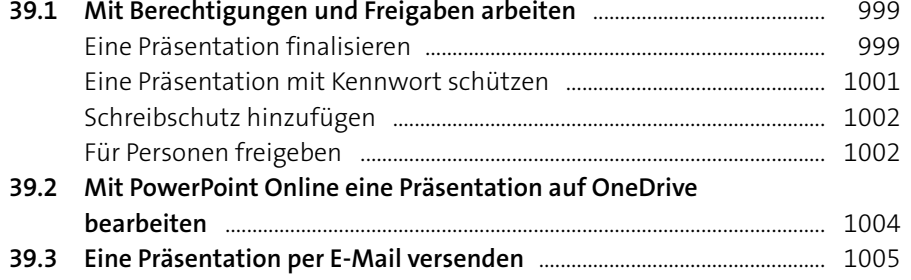

#### **40 Tipps und Tricks für die Arbeit mit**

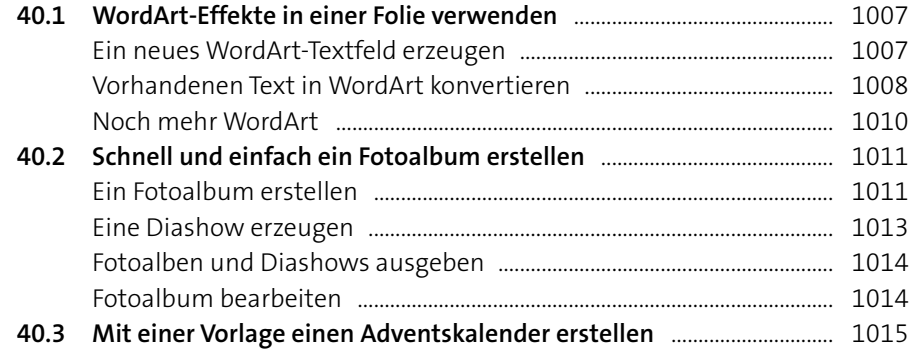

**Präsentationen** ......................................................................................... <sup>1007</sup>

#### **Teil VI: Microsoft Teams**

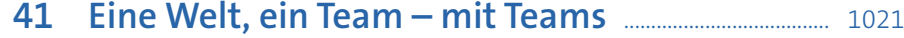

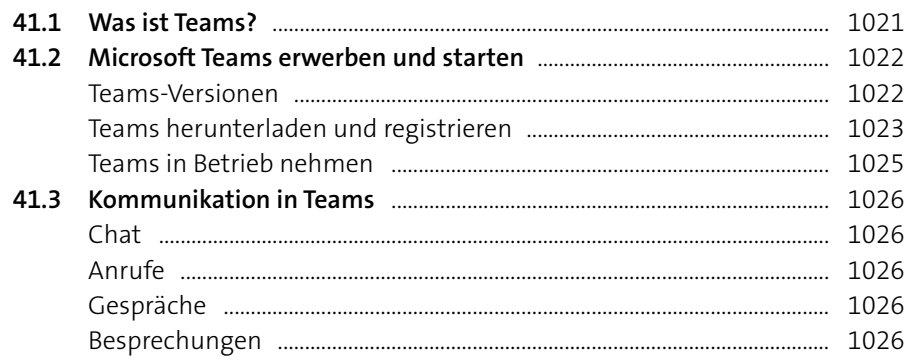

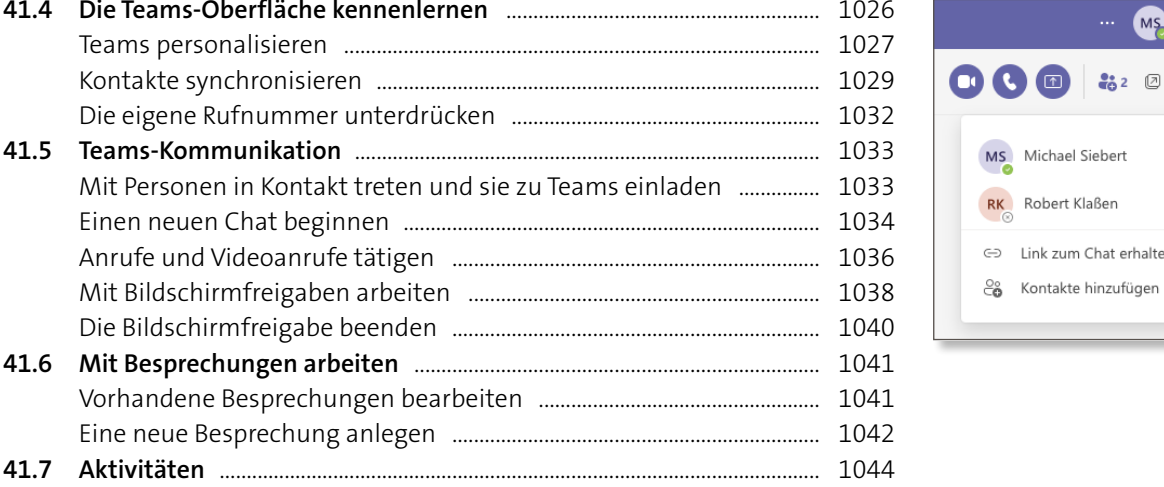

## **Teil VII: Office-Anwendungen im Zusammenspiel**

## **42 Anwendungsübergreifende Funktionen** ................. <sup>1047</sup>

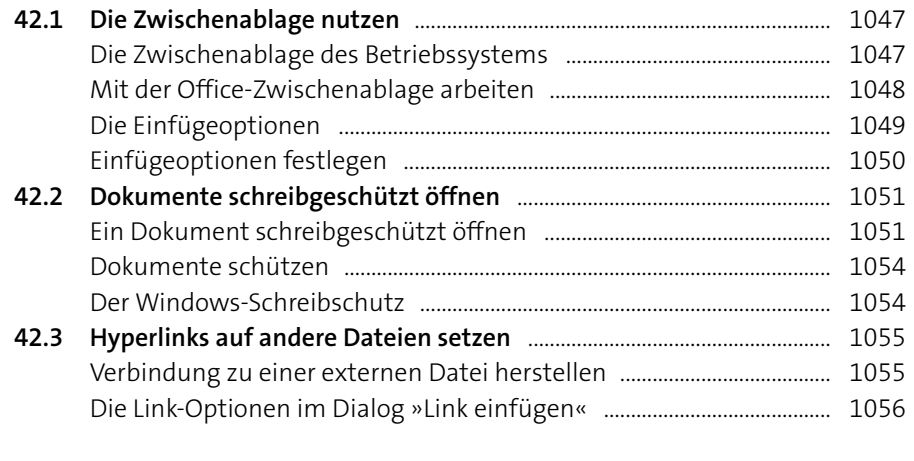

#### **43 Datenaustausch zwischen Office-Anwendungen** ...................................................................... <sup>1059</sup>

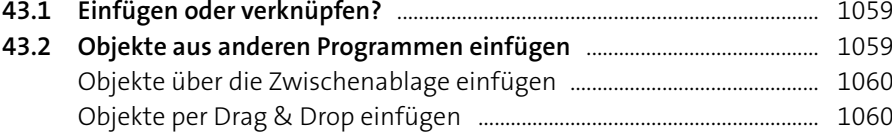

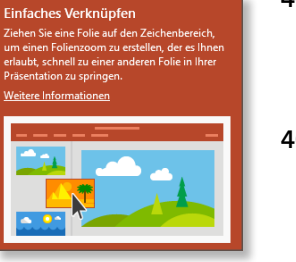

Einfügeoptionen

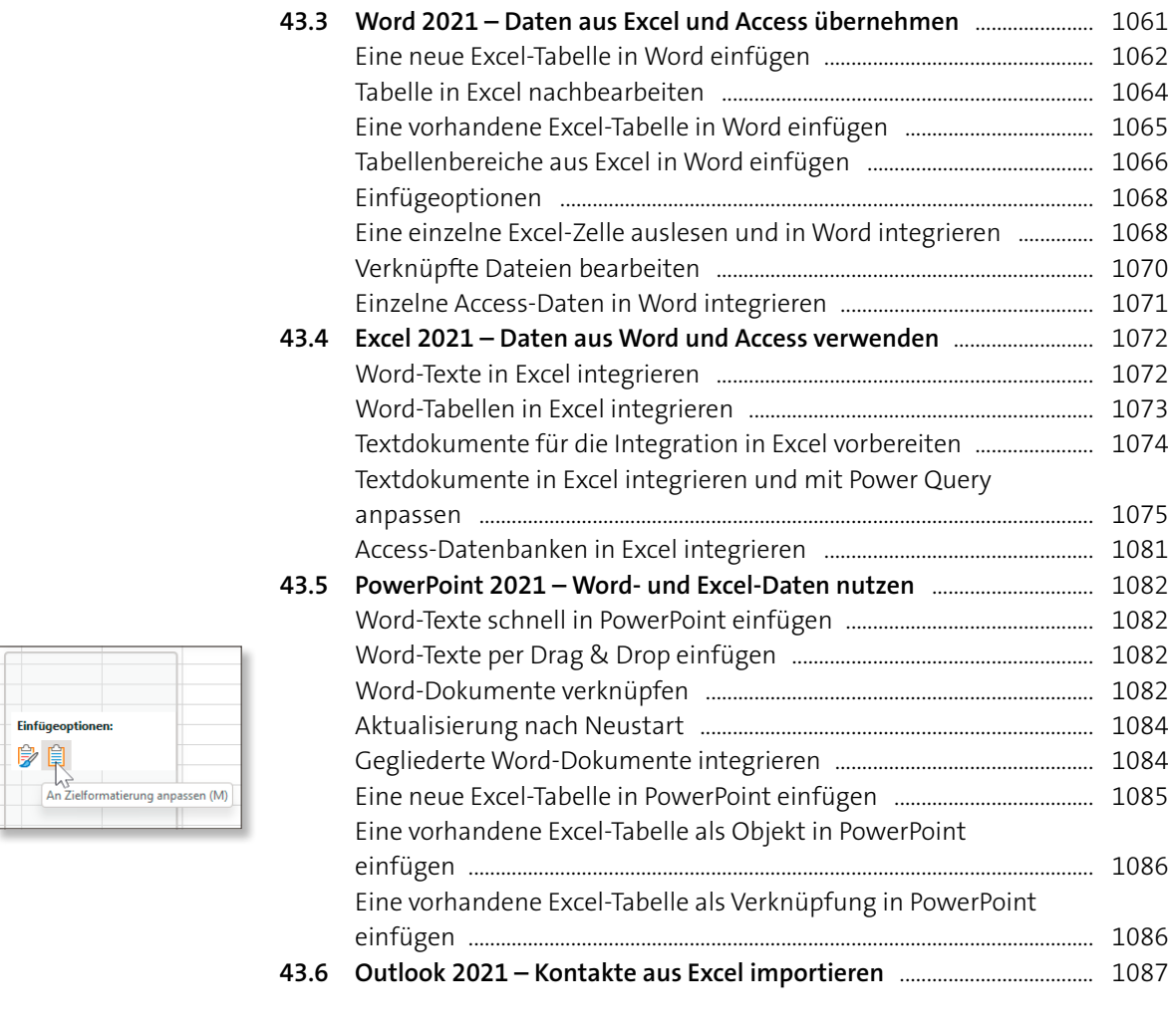

#### **44 Kompatibilität zwischen Versionen** .............................. <sup>1091</sup>

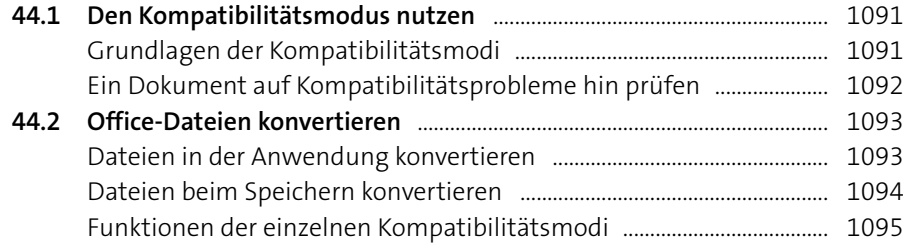

# **45 Dokumente gemeinsam bearbeiten** ............................ <sup>1097</sup>

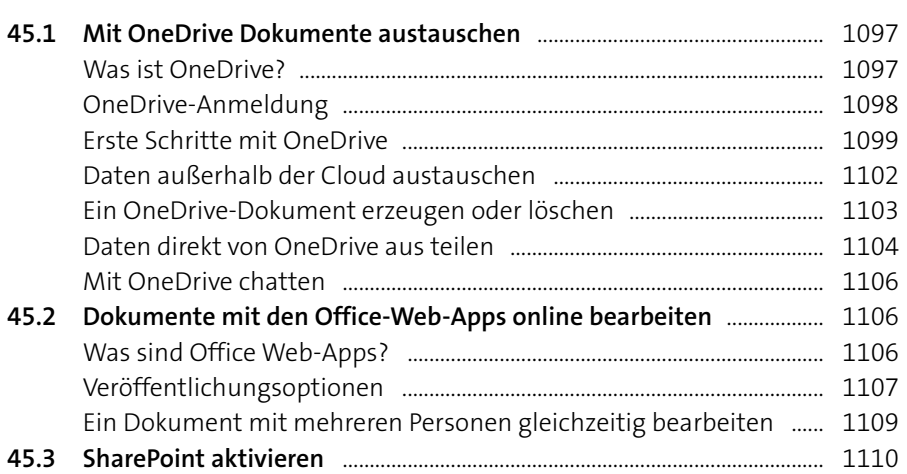

#### **Teil VIII: Makros in Microsoft Office**

#### **46 Wozu verwendet man Makros?** ......................................... <sup>1113</sup>

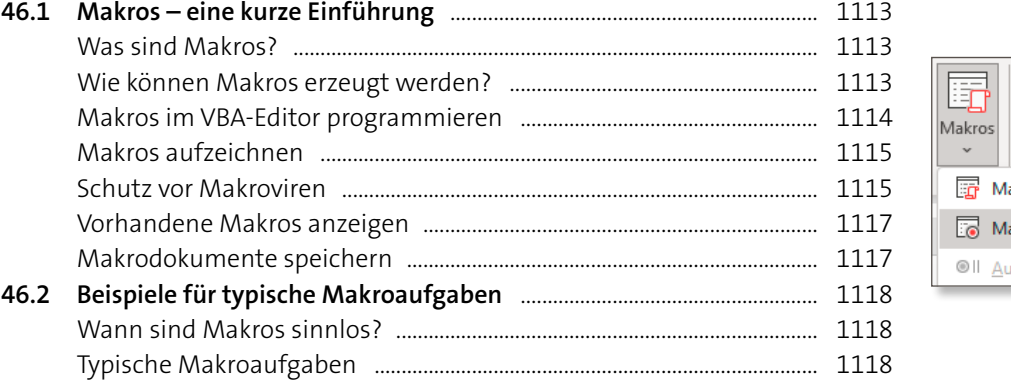

# $\begin{array}{c} \boxed{11} \\ \boxed{11} \\ \boxed{11} \\ \end{array}$ Eigenschaften la<u>k</u>ros anzeigen ak<u>r</u>o aufzeichnen... ufzchng, anhalten

#### **47 Makros in der Praxis** .......................................................................... <sup>1121</sup>

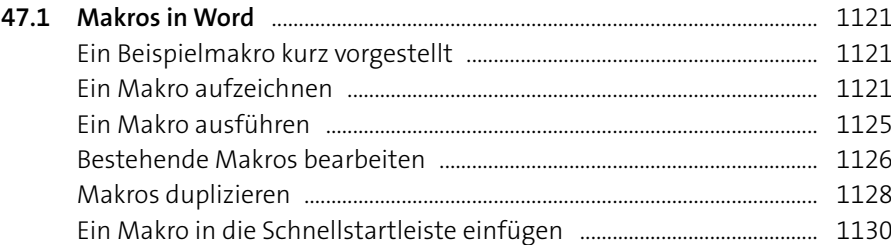

**Inhalt**

ANDERE PERSONEN BEARBEITEN DIESES DOKUMENT. 3<br>Möchten Sie Änderungen automatisch in Echtzeit teilen?

 $\begin{array}{|c|c|c|c|c|} \hline & \quad & \quad & \quad \text{Nein} \\\hline \end{array}$ 

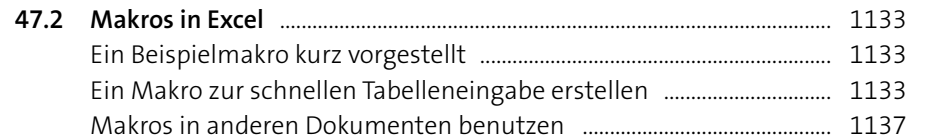

# Anhang

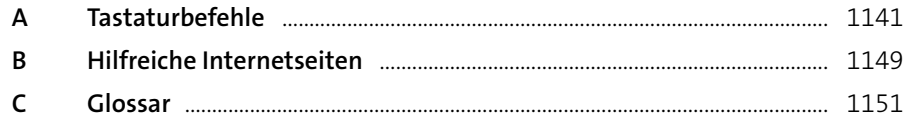

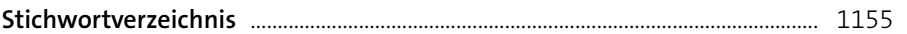

Diese Leseprobe haben Sie beim M. edvbuchversand.de heruntergeladen. Das Buch können Sie online in unserem Shop bestellen.